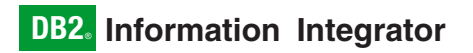

版本 8.1 修订包 11

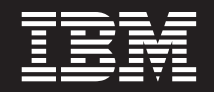

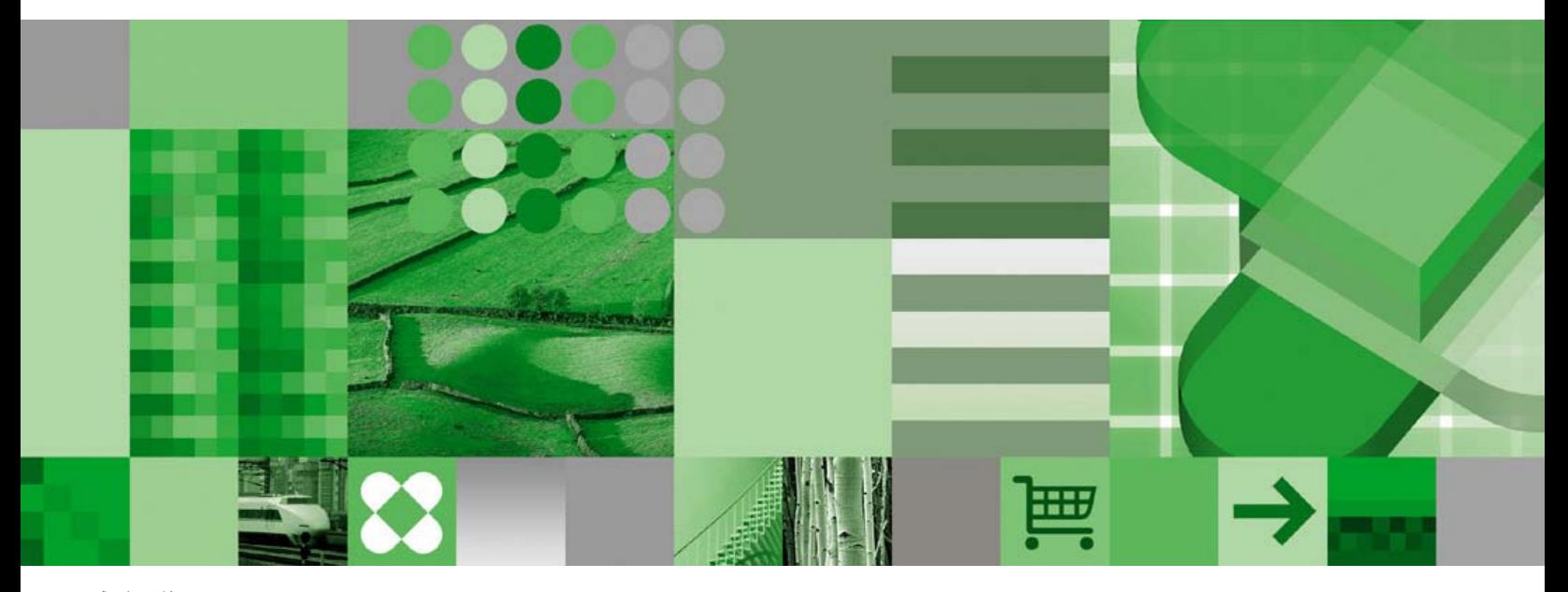

发行说明

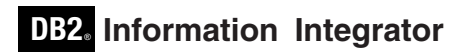

版本 8.1 修订包 11

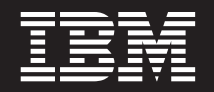

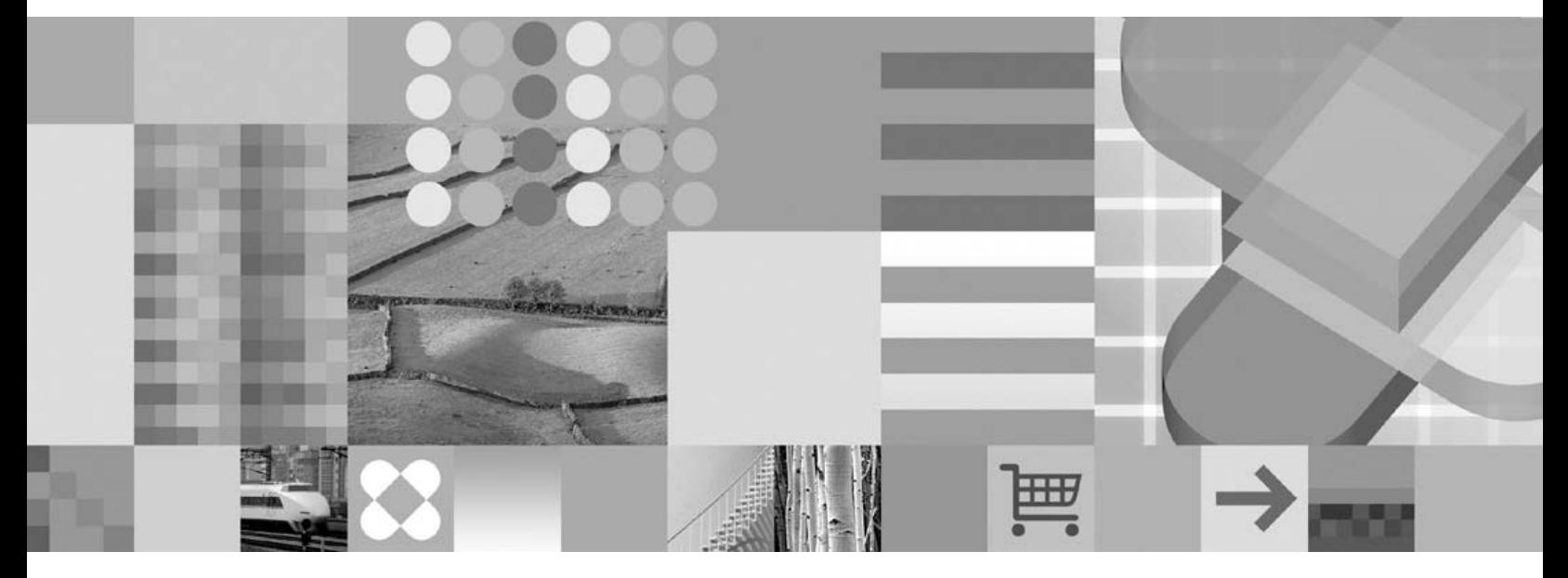

发行说明

在使用本资料及其支持的产品之前, 请务必阅读第63页的"声明"下面的一般信息。

此文档包含 IBM 的所有权信息。提供这些信息是受许可协议和版权法保护的。包含在此出版物中的信息不包括任何产品 担保, 而且在本手册中提供的任何声明也不应作此解释。

您可以在线或通过您当地的 IBM 代表订购 IBM 出版物:

- 要在线订购出版物, 请访问 IBM Publications Center, 网址为 [www.ibm.com/shop/publications/order](http://www.ibm.com/shop/publications/order)
- 要查找您当地的 IBM 代表, 请访问 IBM Directory of Worldwide Contacts, 网址为 [www.ibm.com/planetwide](http://www.ibm.com/planetwide)

当您发送信息给 IBM 后, 即授予 IBM 非专有权, IBM 可以它认为合适的任何方式使用或分发此信息, 而无须对您承担 任何责任。

**© Copyright International Business Machines Corporation 2006. All rights reserved.**

# **目录**

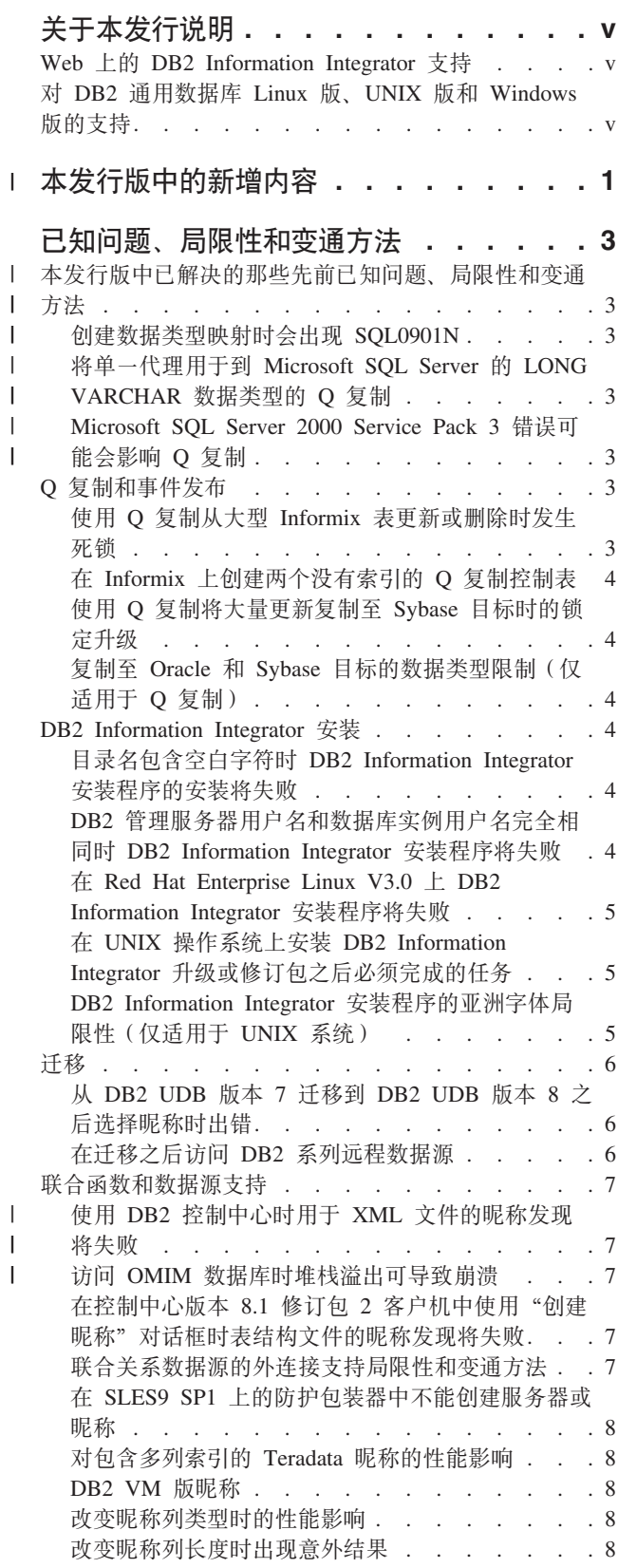

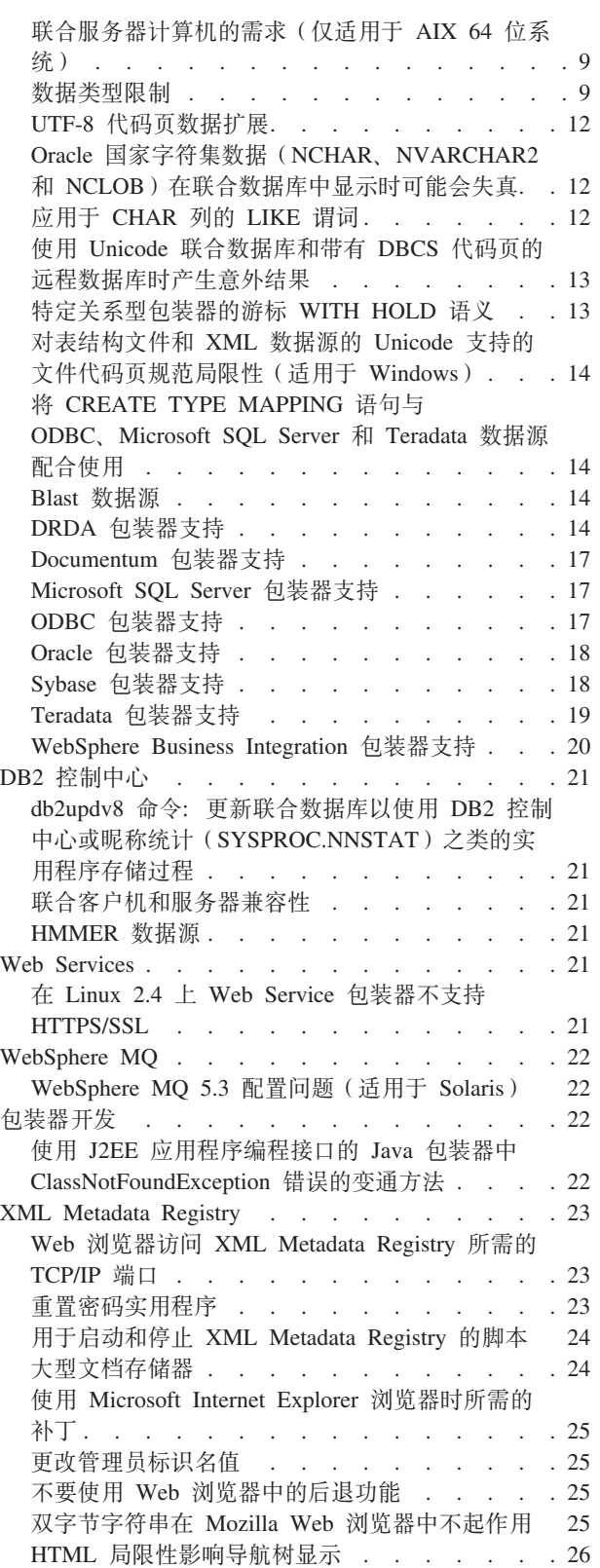

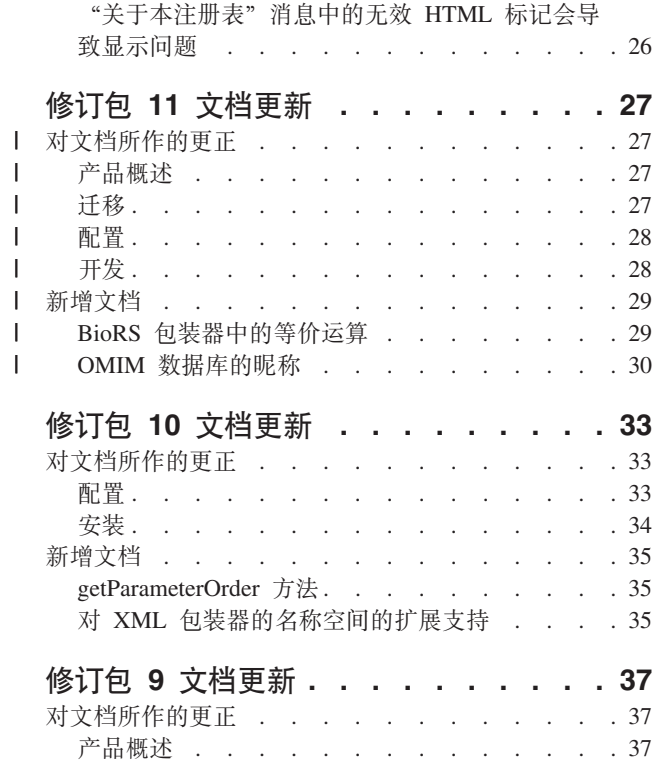

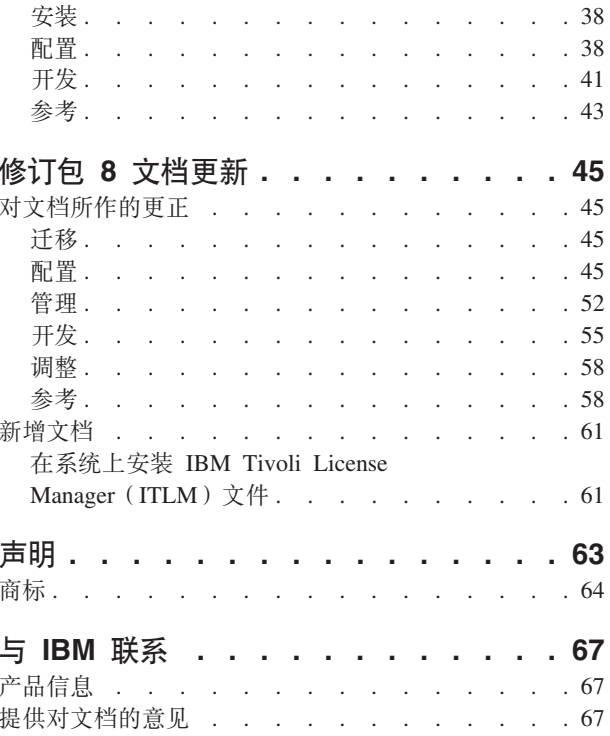

## <span id="page-6-0"></span>**XZ>"P5w**

本发行说明包含有关 IBM® DB2® Information Integrator V8.1 修订包 11 的最新信息。

本发行说明分为三个部分。第一部分包含有关该产品新功能的高级信息。第二部分包 含发布和应用最新版本产品时已知的问题、局限性和变通方法的详细信息。第三部分 包含对先前发行的 HTML、PDF 和印刷文档的更正和更新。

在页边空白处使用竖线符号(1)标出了对上一版本所做的更改。

## Web 上的 DB2 Information Integrator 支持

有关 DB2 Information Integrator 和最新支持问题的更多信息, 请访问 DB2 Information Integrator 支持 Web 首页, 网址为 [www.ibm.com/software/data/integration/db2ii/support.html](http://www.ibm.com/software/data/integration/db2ii/support.html)#

## **T DB2 (C}]b Linux f"UNIX fM Windows fD'V**

有关 DB2 通用数据库™ Linux® 版、UNIX® 版和 Windows® 版版本 8 产品的已知问 题的信息, 请参阅 DB2 技术支持 Web 页面, 网址为 [www.ibm.com/software/data/db2/udb/winos2unix/support](http://www.ibm.com/software/data/db2/udb/winos2unix/support).

## $\blacksquare$ 本发行版中的新增内容

<span id="page-8-0"></span>|

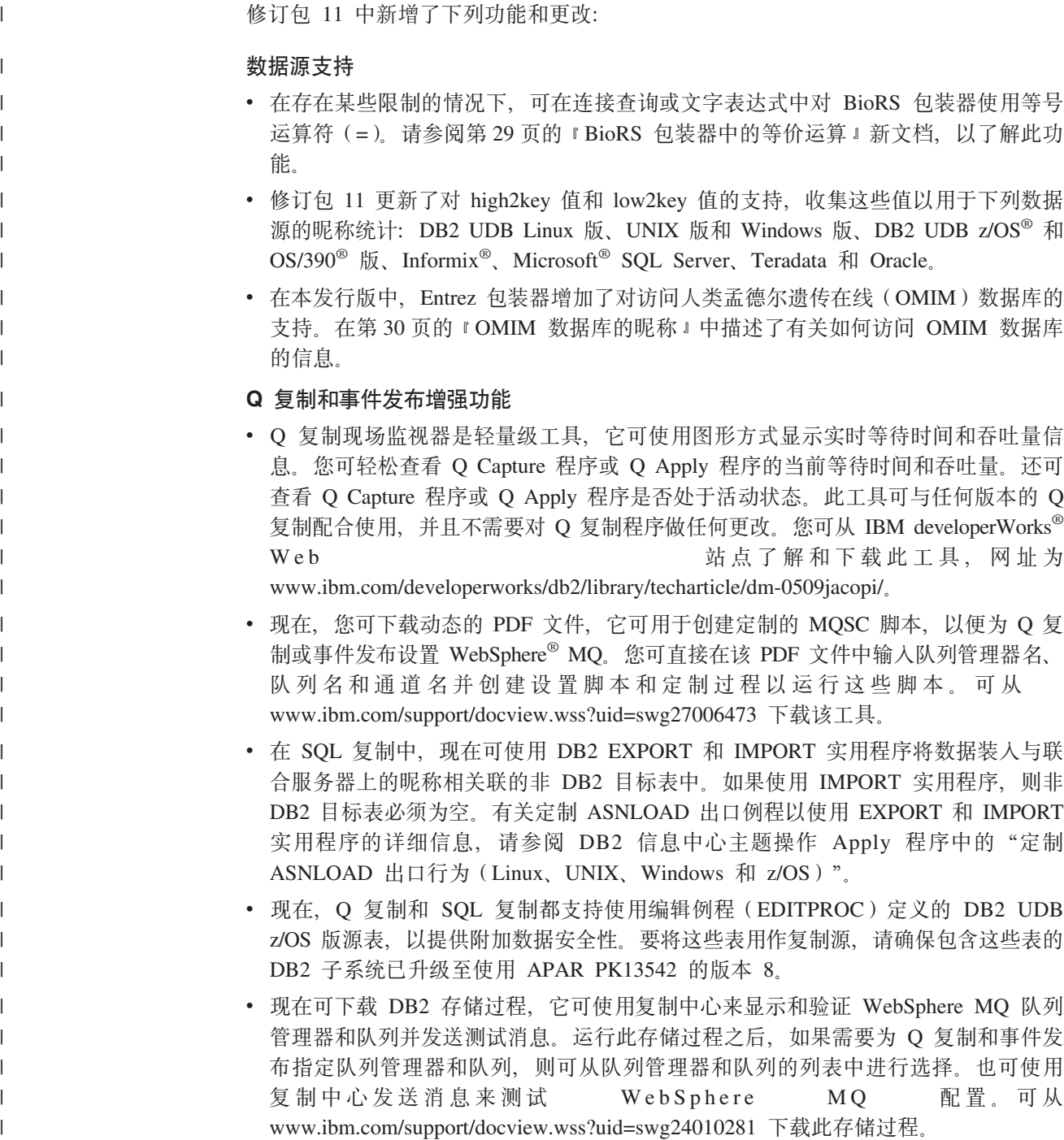

## <span id="page-10-0"></span>**Q\*Jb"V^TMd(=(**

| | |

> | |

> | | | | |

> | | |

> | | |

> | | |

> | |  $\overline{1}$ |

**>"PfPQbvDG)H0Q\*Jb"V^TMd(=(**

在修订包 10 中存在下列已知问题、局限性和变通方法、但在该产品的修订包 11 版本 中已解决或校正了它们。这些问题不再出现于修订包 11。

### **4(}]`M3d1avV SQL0901N**

该问题在修订包 11 中已解决。不再出现此问题。

如果为特定服务器之外的对象创建数据类型映射, 可能会出现 SQL0901N。例如, 如果 为服务器类型创建映射并使用 CREATE SERVER 语句来定义服务器, 则 CREATE SERVER 语句可能会导致以下错误:

SQL0901N 由于不严重的系统错误, SQL 语句失败。后续 SQL 语句可以得到处理。 (原因"sqlqgGetRemoteTypeInfo: 未能创建服务器对象"。) SQLSTATE=58004

## 将单一代理用于到 Microsoft SQL Server 的 LONG VARCHAR **数据类型的 Q 复制**

该问题在修订包 11 中已解决。不再出现此问题。

当你使用 Q 复制将 LONG VARCHAR 数据类型复制到 Microsoft SQL Server 目标时, 可能会收到带有以下关联文本的 SQLCODE -1822 错误: "找不到带有 handle 0 的预 编译语句."

## **Microsoft SQL Server 2000 Service Pack 3 错误可能会影响 Q** 复制

该问题在修订包 11 中已解决。不再出现此问题。

如果使用 Microsoft SQL Server 2000 Service Pack 3 作为目标来运行 Q 复制, 可能 会从 Q Apply 程序接收到一个错误, 它指示内存不足以运行查询。这是 Microsoft SQL Server 2000 Service Pack 3 中的一个问题。请尝试升级到 Service Pack 4。

以下信息描述 DB2 Information Integrator V8.2 的当前已知局限性、问题和变通方法。 任何局限性和限制可能适用于也可能不适用于该产品的其他发行版。

## **Q 4FMB~"<**

### **9C Q 4FSsM Informix m|Br>}1"z@x**

对 Informix 目标使用 Q 复制时, 如果 Q Apply 程序从大型目标表进行更新或删除, 则可能会发生 SQLCODE -911 错误。此问题可能会影响 Q Apply 程序的性能。

#### **d(=(:**

在 Informix 服务器上, 如果使用 LOCK MODE ROW 来创建或改变表, 则较 少出现死锁现象。

### <span id="page-11-0"></span>**Z Informix O4(=v;Pw}D Q 4FXFm**

当对 Informix 目标使用 O 复制时、将创建没有索引的控制表 IBMOREP DONEMSG 和 IBMQREP\_SPILLEDROW。在这些表中, 通常用于索引的列 MQMSGID 被定义为 CHAR(24) FOR BIT DATA (BYTE 数据类型), 而 Informix 不允许对 BYTE 数据 类型创建索引。此问题在某些情况下可能会影响 Q Apply 程序的性能。

### **9C Q 4F+s?|B4FA Sybase ?j1Dx(}6**

使用 Q 复制将大量更新复制至 Sybase 目标时,可能会在联合目标服务器上进行锁定升 级。在此情况下,可能需要更改目标表的锁定方案来锁定数据行。还可能需要增加每 个服务器的最大锁定数。

## **22h 2PC2EC2PC2ECCCECCCE F)**

在使用 Q 复制将数据复制至 Oracle 和 Sybase 目标时,存在下列数据类型限制。

#### **4F GRAPHIC"VARGRAPHIC M DBCLOB }]`MyhDdC**

要复制 GRAPHIC、VARGRAPHIC 或 DBCLOB 数据类型, Oracle 服务器和客户机必 须为版本 9 或更新版本。服务器映射也必须是版本 9 或更新版本。

#### **;'V4F LONG VARGRAPHIC }]`M**

在修订包 9 中, 不支持将 LONG VARGRAPHIC 数据类型复制至 Oracle 和 Sybase 目 标。

## **DB2 Information Integrator 安装**

## **日录名包含空白字符时 DB2 Information Integrator** 安装程序的安 装将失败

如果将 DB2 Information Integrator 安装程序或 DB2 通用数据库安装程序复制到名称中 包含空白字符的目录路径,则安装将会失败。要避免此问题,执行下列其中一项操 作:

• 使用所提供的 CD 来安装 DB2 Information Integrator 安装程序。

 $\Omega$  **UNIX** 系统: 确保在安装点名称中没有使用空白字符。

• 确保在复制 DB2 Information Integrator 安装程序或 DB2 安装程序的目录路径名中 没有使用空白字符。

## **DB2 \m~qwC'{M}]b5}C'{j+`,1 DB2 Information Integrator** 安装程序将失败

DB2 管理服务器为 DB2 通用数据库工具(例如, 控制中心和配置助手)提供支持服 务。使用 DB2 通用数据库的每台计算机还包含 DB2 管理服务器。

如果要安装 DB2 Information Integrator 的计算机上未安装 DB2 通用数据库, 则 DB2 Information Integrator 安装程序将自动安装 DB2 管理服务器。DB2 Information Integrator 安装程序会提示您指定 DB2 管理服务器用户名和相关的数据库实例用户名。必须为 DB2 管理服务器用户和相关数据库实例用户指定唯一名称, 否则安装将失败。

要避免此安装失败,在 DB2 Information Integrator 安装过程期间指定与当前 DB2 管理 服务器用户名不同的数据库实例用户名。

## <span id="page-12-0"></span>在 Red Hat Enterprise Linux V3.0 上 DB2 Information **Integrator** 安装程序将失败

如果尝试在运行 Red Hat Enterprise Linux V3.0 操作系统的计算机上安装 DB2 Information Integrator, 则 DB2 Information Integrator 安装程序将失败。

要避免此问题, 在启动 DB2 Information Integrator 安装程序之前输入以下命令: export LD ASSUME KERNEL=2.2.5

## **Z UNIX Yw53O20 DB2 Information Integrator }6r^ )|.sXkjIDNq**

在 UNIX 操作系统上安装 DB2 Information Integrator 升级或修订包之后, 必须对已安 装的每个包装器运行 djxlink 脚本并对每个 DB2 实例运行 db2iupdt 命令。有关安装 DB2 Information Integrator 修订包和运行 djxlink 脚本及 db2iupdt 命令的指示信息, 请访问 DB2 Information Integrator 支持站点, 网址为 [www.ibm.com/software/data/integration/db2ii/support.html](http://www.ibm.com/software/data/integration/db2ii/support.html)#

## **DB2 Information Integrator** 安装程序的亚洲字体局限性(仅适用 **Z UNIX 53)**

IBM 为 UNIX 提供了附加字体包,它们包含了对亚洲字符的附加双字节字符集支持。 IBM 提供的字体包对于某些版本的 UNIX 是必需的, 这些版本只安装显示特定于国家 或特定于地区的字符所需的字体。

如果在运行 iisetup 程序时丢失字符, 则 UNIX 系统上可能未安装必需的字体。

要使 iisetup 程序能够正确地引用嵌入在安装 CD 中的字体:

- 1. 将 tnrmt30.ttf 字体文件复制至系统上的某个目录。该文件位于 DB2 Information Integrator 安装软件的根目录中。
- 2. 通过运行以下命令导出 JAVA\_FONT 环境变量:

export JAVA\_FONT=<*path to font*>

<*path to font*> 是复制该字体文件的目录的路径。

- 3. 运行 iisetup 程序。
- 4. 从硬盘中除去该字体文件。

IBM 提供的字体不会替换系统字体。将 IBM 提供的字体与 DB2 Information Integrator 配合使用。不能将这些字体用于一般的或无限制的销售或分发。

## $\overline{M}$  DB2 UDB 版本 7 迁移到 DB2 UDB 版本 8 之后选择昵称时 出错

从 DB2 UDB 版本 7 升级到 DB2 UDB 版本 8 时、DB2 UDB 版本 7 中 DB2 系列 数据源上的昵称可能会导致 SQL1013 错误。

例如, 您在 DB2 UDB 版本 7 数据库中创建了以下昵称:

CREATE NICKNAME my\_schema.my\_nickname FOR DB2 SERVER.remote schema.remote table.

假定服务器定义 DB2\_SERVER 为 DBNAME 选项指定了数据库别名。从 DB2 UDB 版本 7 数据库迁移到 DB2 UDB 版本 8 之后,如果您运行使用昵称 my server.my nickname 的查询, 就会发生 SQL1013 错误。如果数据库名称和别名相 同,则不会出错。

DB2 UDB 版本 7 使用服务器定义的 NODE 选项来定位 DBNAME 选项指定的数据 库。DB2 UDB 版本 8 会忽略 NODE 选项并使用本地或系统数据库目录来定位 DBNAME 选项指定的数据库。

要避免此问题、改变服务器 DBNAME 选项以指定本地数据库目录中所使用的数据库名 称。例如, 可使用以下语句更改数据库名称, 以便与数据库名称 MY\_DB 匹配。

ALTER SERVER my\_schema OPTIONS (SET DBNAME 'MY\_DB').

### **Z(F.sCJ DB2 5P6L}]4**

如果在从 DB2 通用数据库版本 7 或从 DataJoiner<sup>®</sup> V2.1.1 迁移到 DB2 Information Integrator 之后需要访问 DB2 系列远程数据源, 则必须启动绑定实用程序来重新建立从 服务器到远程数据源的连接。DB2 系列远程数据源包括在 DB2 通用数据库 UNIX 版、 Linux 版和 Windows 版、DB2 通用数据库 z/OS™ 和 OS/390 版、DB2 通用数据库 iSeries™ 版以及 DB2 服务器 VM 和 VSE 版上的数据库。

如果不使用绑定实用程序重新建立连接, 则会接收到 SOL0805N 错误消息。

对于要访问的每个 DB2 系列远程数据库、都必须使用绑定实用程序来重新建立从服务 器到远程数据源的连接。对于想要访问的每个远程数据库、只需要执行一次此任务。

要在迁移之后重新建立与远程数据源的连接:

- 1. 使用 DB2 CONNECT 命令访问远程数据源。
- 2. 访问必需的 DB2 Information Integrator 目录。

在 UNIX 系统上发出以下命令:

cd *db2\_instance\_directory*/sqllib/bnd

db2 instance directory 是句含想要访问的数据库实例的目录。

在 Windows 系统上发出以下命令:

cd *db2\_install\_directory*\sqllib\bnd

## <span id="page-13-0"></span>**(F**

db2\_install\_directory 是 DB2 Information Integrator 的安装目录。

- 3. 通过发出以下命令访问绑定实用程序: db2 bind @db2cli.lst grant public
- 4. 与远程数据源断开连接。

## <span id="page-14-0"></span>联合函数和数据源支持

 $\overline{1}$ 

 $\overline{1}$ 

L

 $\overline{\phantom{a}}$ 

 $\mathbf{I}$ 

 $\overline{1}$ 

T

 $\overline{1}$ 

 $\mathbf{I}$ 

 $\mathsf{I}$ 

T

 $\mathbf{I}$ 

 $\mathbf{I}$ 

 $\overline{1}$ 

 $\mathbf{I}$  $\overline{1}$ 

 $\mathbf{I}$ 

## 使用 DB2 控制中心时用于 XML 文件的昵称发现将失败

在使用 DB2 控制中心发现潜在的昵称时, XML 包装器存在局限性。将 XML 文件指 定为输入文件时, 在 XML 文件中不支持 NAMESPACES。变通方法是将 XML 文件 转换为 XSD 文件。不过, 此转换可能会对以前的分解能力产生某些兼容性错误。

### 访问 OMIM 数据库时堆栈溢出可导致崩溃

使用 Entrez 包装器访问 OMIM 数据库。在将大型结果集返回至 64 位操作系统上运行 的 32 位 DB2 UDB 实例时, 会发生堆栈溢出。在 AIX<sup>®</sup> 操作系统上, 此局限性会影 响 AIX V5.2 或更新版本。在 Windows 操作系统上, 如果查询从位于 NCBI 的 OMIM 数据库返回的结果集大于 1 MB 左右, Entrez 包装器就会崩溃。发生此崩溃的原因是 堆栈溢出。

#### 变诵方法:

可通过增加所保留的 db2syscs.exe 堆栈大小来解决此问题。通过发出以下命令 来使用 \misc 目录中的工具 db2hdr 以增加所保留的堆栈大小: db2hdr C:\SQLLIB\bin\db2syscs.exe /s:1024,256 不过, 必须要停止并重新启动 DB2, 以使对 db2syscs.exe 所作的更改生效。

在所有受支持的操作系统上仅以可信(非防护)方式运行 Entrez 包装器, 以避 免堆栈溢出。

## 在控制中心版本 8.1 修订包 2 客户机中使用"创建昵称"对话框时 表结构文件的昵称发现将失败

在版本 8.1 修订包 2 控制中心的"创建昵称"对话框中可用的表结构文件使用"昵称 发现"功能时可能会遇到错误。当尝试对 DB2 II V8.2 修订包 10 联合数据库使用此 发现功能时, 就会发生此错误。要能够使用发现功能, 必须将客户机升级到版本 8.2 或 任何后续修订包。

### 联合关系数据源的外连接支持局限性和变通方法

由于在某些条件下发生的数据源外连接问题、对某些数据源禁用了外连接下推。要启 用外连接下推, 请按下列方法设置服务器选项: db2 outer joins = 'Y' 和 db2 outer join syntax =  $"D"$ .

下表按版本描述了对关系数据源的外连接下推支持:

表 1. 外连接下推支持

| 关系数据源:                                        | 对外连接下推的支持: |
|-----------------------------------------------|------------|
| DB2 UDB Linux 版、UNIX 版和 Windows 版 支持 V7 和更新版本 |            |
| DB2 UDB z/OS 和 OS/390 版                       | 禁用         |

<span id="page-15-0"></span>表 1. 外连接下推支持 (续)

| 关系数据源:            | 对外连接下推的支持:                    |
|-------------------|-------------------------------|
| DB2 UDB iSeries 版 | 禁用                            |
| Informix          | 支持 V9 和更新版本                   |
| MSSQL 服务器         | 支持 V7 和更新版本                   |
| <b>Oracle</b>     | 支持 V8 和 V9 (本机 Oracle 语法), 支持 |
|                   | V10 (ANSI 语法)                 |
| <b>ODBC</b>       | 禁用                            |
| Sybase CTLIB      | 支持 V12 和更新版本                  |
| Teradata          | 禁用                            |

## **Z SLES9 SP1 OD@\$|0wP;\4(~qwrGF**

要以防护方式使用包装器、防护的用户标识必须能够访问实例所有者的主目录。在 SUSE Linux 系统上, 缺省主目录许可权不允许访问缺省 DB2 防护用户标识。可通过运行以 下命令为所有用户提供在实例所有者的主目录中的读取和运行许可权:

chmod o+rx ~/\$DB2INSTANCE

要避免系统上其他用户帐户读取 DB2 实例所有者主目录下的文件,可根据您的认证系 统和文件系统配置, 更改其他文件或目录许可权并使用其他安全步骤。 您必须是 root 用 户才能更新用户许可权。

### **T|,`Pw}D Teradata GFDT\0l**

在 DB2 Information Integrator V8.2 修订包 9 之前, 对带有多列索引的 Teradata 表创 建的昵称没有正确存储这些索引的列顺序。对于修订包 9,创建昵称过程将按正确的顺 序检索索引列。因为优化器将会有更精确的索引信息、所以对于那些可以使用索引的 查询, 其性能会有所改进。要利用这一潜在性能改进, 在安装 DB2 Information Integrator V8.2 修订包 9 之后删除包含多列索引的所有 Teradata 昵称并重新创建它们。在删除 Teradata 昵称并重新创建它们之后, 某些查询的性能可能会有所改进, 这是因为优化器 将从 Teradata 服务器接收到精确的索引信息。

### **DB2 VM** 版昵称

DB2 VM 版昵称不支持插入或导入二进制(FOR BIT DATA)列。

### **DdGFP`M1DT\0l**

改变昵称的列类型时, 性能可能会受到影响。在某些情况下, Information Integrator 不 再能够下推引用该列的 SQL 或者 Information Integrator 需要进行额外的数据转换。要 阻止可能出现的性能下降,不要改变昵称列类型。

### **DdGFP\$H1vVbba{**

不要将昵称列长度改变为小于原始长度的值。如果数据装不下,可能会发生意外结果 或错误。

## <span id="page-16-0"></span>联合服务器计算机的需求(仅适用于 AIX 64 位系统)

要将 AIX 64 位计算机用作联合服务器、必须在该计算机上安装 AIX APAR 修订号 IY53887 和 APAR 修订号 IY73932。

如果未安装 AIX APAR 修订号 IY53887, 则在使用 CREATE SERVER 语句或 CREATE NICKNAME 语句时不能正确装入包装器。如果未正确装入包装器, 则会收到 SQL0901N 错误, 指示 NULL WRAPPER。如果未安装 AIX APAR 修订号 IY78932, 则不能正确 装入库,并且无法报告所有已装入的模块。

#### 数据类型限制

DB2 Information Integrator 不支持某些数据类型。不能为包含任何这些不受支持的数据 类型的数据源对象(例如,表和视图)创建昵称。另外, DB2 Information Integrator 不 允许对包含某些数据类型的数据源对象执行插入、更新和删除操作。

#### **;\'VD}]`M**

不能为包含下表中列示的数据类型的数据源对象创建昵称:

表 2. 不受支持的数据源数据类型

| 数据源                  | 不受支持的数据类型                                               |
|----------------------|---------------------------------------------------------|
| Extended Search      | <b>DECIMAL</b>                                          |
| Microsoft SQL Server | SQL_VARIANT                                             |
| Oracle (仅适用于         | TIMESTAMP (fractional_seconds_precision) WITH TIME ZONE |
| NET8 包装器)            | TIMESTAMP (fractional_seconds_precision)                |
|                      | WITH LOCAL TIME ZONE                                    |
|                      | INTERVAL YEAR (year precision) TO MONTH                 |
|                      | INTERVAL DAY (day_precision) TO SECOND                  |
|                      | (fractional_seconds_precision)                          |
|                      | <b>UROWID</b>                                           |
|                      | <b>BFILE</b>                                            |
|                      | <b>XMLTYPE</b>                                          |
|                      | <b>URI</b> Datatypes                                    |
|                      | SPATIAL Datatypes                                       |
| Oracle (仅适用于         | <b>BLOB</b>                                             |
| SQLNET 包装器)          | <b>CLOB</b>                                             |
|                      | <b>NCHAR</b>                                            |
|                      | <b>NVARCHAR2</b>                                        |
|                      | <b>TIMESTAMP</b>                                        |
|                      | TIMESTAMP (fractional_seconds_precision) WITH TIME ZONE |
|                      | TIMESTAMP (fractional_seconds_precision)                |
|                      | WITH LOCAL TIME ZONE                                    |
|                      | <b>NCLOB</b>                                            |
|                      | INTERVAL YEAR (year_precision) TO MONTH                 |
|                      | INTERVAL DAY (day_precision) TO SECOND                  |
|                      | (fractional seconds precision)                          |
|                      | <b>UROWID</b>                                           |
|                      | <b>BFILE</b>                                            |
|                      | <b>XMLTYPE</b>                                          |
|                      | <b>URI</b> Datatypes                                    |
|                      | SPATIAL Datatypes                                       |

表 2. 不受支持的数据源数据类型 (续)

| 数据源               | 不受支持的数据类型         |
|-------------------|-------------------|
| Sybase (仅适用于 DATE |                   |
| CTLIB 包装器)        | TIME              |
| Sybase (仅适用于 DATE |                   |
| DBLIB 包装器)        | <b>TIME</b>       |
|                   | <b>UNICHAR</b>    |
|                   | <b>UNIVARCHAR</b> |

对于 DB2 Information Integrator 不支持的数据类型, 可以在数据源中创建基于数据源 对象的视图并为该视图创建昵称。视图中一定不能包含使用不受支持的数据类型的任 何列。或者,可以创建基于数据源对象的视图,并将不受支持的数据类型更改为受支 持的数据类型。

### **TZ}]`MDek"|BM>}^F**

DB2 Information Integrator 对包含某些数据类型的数据源对象限制插入、更新和删除操 作。您可对包含这些数类型的数据源对象执行插入、更新和删除操作,但不能插入或 更新使用这些数据类型的列。例如, 如果 DB2 系列表中有 CLOB 列, 则可插入和更新 不包含 CLOB 数据类型的其他列。但不能插入或更新 CLOB 列。您可删除整行。

其中长度的上限和下限是在下表中提供的, 字符数据类型的长度用字节指定。图形数 据类型的长度用双字节指定。

表 3. 对于数据类型的写操作限制

| 数据源                  | 不受支持的数据类型                                                               |
|----------------------|-------------------------------------------------------------------------|
| DB2 系列 (DRDA®)       | <b>BLOB</b>                                                             |
|                      | <b>CLOB</b>                                                             |
|                      | <b>DBCLOB</b>                                                           |
| Informix             | <b>BLOB</b>                                                             |
|                      | <b>CLOB</b>                                                             |
|                      | $BYTE**$                                                                |
|                      | TEXT*                                                                   |
|                      | * 如果将昵称列改变为 VARCHAR 数据类型, 则可以对 TEXT 数据类型执行插入、更新<br>和删除操作。               |
|                      | ** 如果将昵称列改变为 VARCHAR FOR BIT DATA 数据类型, 则可以对 BYTE 数据<br>类型执行插人、更新和删除操作。 |
| Microsoft SQL Server | IMAGE**                                                                 |
|                      | NTEXT*                                                                  |
|                      | TEXT*                                                                   |
|                      | <b>SQL_VARIANT</b>                                                      |
|                      | * 如果将昵称列改变为 VARCHAR 或 VARGRAPHIC 数据类型, 则可以对 TEXT 和                      |
|                      | NTEXT 数据类型执行插入、更新和删除操作。                                                 |
|                      | ** 如果将昵称列改变为 VARCHAR FOR BIT DATA 数据类型,则可以对图像数据类型<br>执行插人、更新和删除操作。      |

表 3. 对于数据类型的写操作限制 (续)

| 数据源                        | 不受支持的数据类型                                                                 |
|----------------------------|---------------------------------------------------------------------------|
| ODBC                       | SQL_LONGBINARY (长度大于 32672)                                               |
|                            | SQL_LONGVARCHAR (长度大于 32672)                                              |
|                            | SQL_WLONGVARCHAR (长度大于 32672)                                             |
| Oracle (仅适用于 NET8 包装       | INTERVAL DAY (day_precision) TO SECOND                                    |
| 器)                         | (fractional_seconds_precision)                                            |
|                            | INTERVAL YEAR (year_precision) TO MONTH                                   |
|                            | $LONG*$                                                                   |
|                            | LONG RAW**                                                                |
|                            | TIMESTAMP (fractional_seconds_precision) WITH TIMEZONE                    |
|                            | TIMESTAMP (fractional_seconds_precision)                                  |
|                            | WITH LOCAL TIME ZONE                                                      |
|                            | INTERVAL YEAR (year_precision) TO MONTH                                   |
|                            | INTERVAL DAY (day_precision) TO SECOND (fractional_seconds_precision)     |
|                            | <b>UROWID</b>                                                             |
|                            | <b>BFILE</b>                                                              |
|                            | <b>XMLTYPE</b>                                                            |
|                            | <b>URI</b> Datatypes                                                      |
|                            | SPATIAL Datatypes                                                         |
|                            | * 如果将昵称列改变为 VARCHAR 数据类型,则可以对 LONG 数据类型执行插人、更新<br>和删除操作。                  |
|                            | ** 如果将昵称列改变为 VARCHAR FOR BIT DATA 数据类型,则可以对 LONG RAW<br>数据类型执行插入、更新和删除操作。 |
| Oracle (仅适用于 SQLNET 包 BLOB |                                                                           |
| 装器)                        | <b>CLOB</b>                                                               |
|                            | INTERVAL DAY (day_precision) TO SECOND                                    |
|                            | (fractional_seconds_precision)                                            |
|                            | INTERVAL YEAR (year_precision) TO MONTH                                   |
|                            | <b>NCHAR</b>                                                              |
|                            | NVARCHAR2                                                                 |
|                            | <b>NCLOB</b>                                                              |
|                            | TIMESTAMP (fractional seconds precision)                                  |
|                            | TIMESTAMP (fractional_seconds_precision) WITH TIMEZONE                    |
|                            | TIMESTAMP (fractional_seconds_precision) WITH LOCAL TIMEZONENCLOB         |
|                            | INTERVAL YEAR (year_precision) TO MONTH                                   |
|                            | INTERVAL DAY (day_precision) TO SECOND (fractional_seconds_precision)     |
|                            | <b>UROWID</b>                                                             |
|                            | <b>BFILE</b>                                                              |
|                            | <b>XMLTYPE</b>                                                            |
|                            | <b>URI</b> Datatypes                                                      |
|                            | SPATIAL Datatypes                                                         |

<span id="page-19-0"></span>表 3. 对于数据类型的写操作限制 (续)

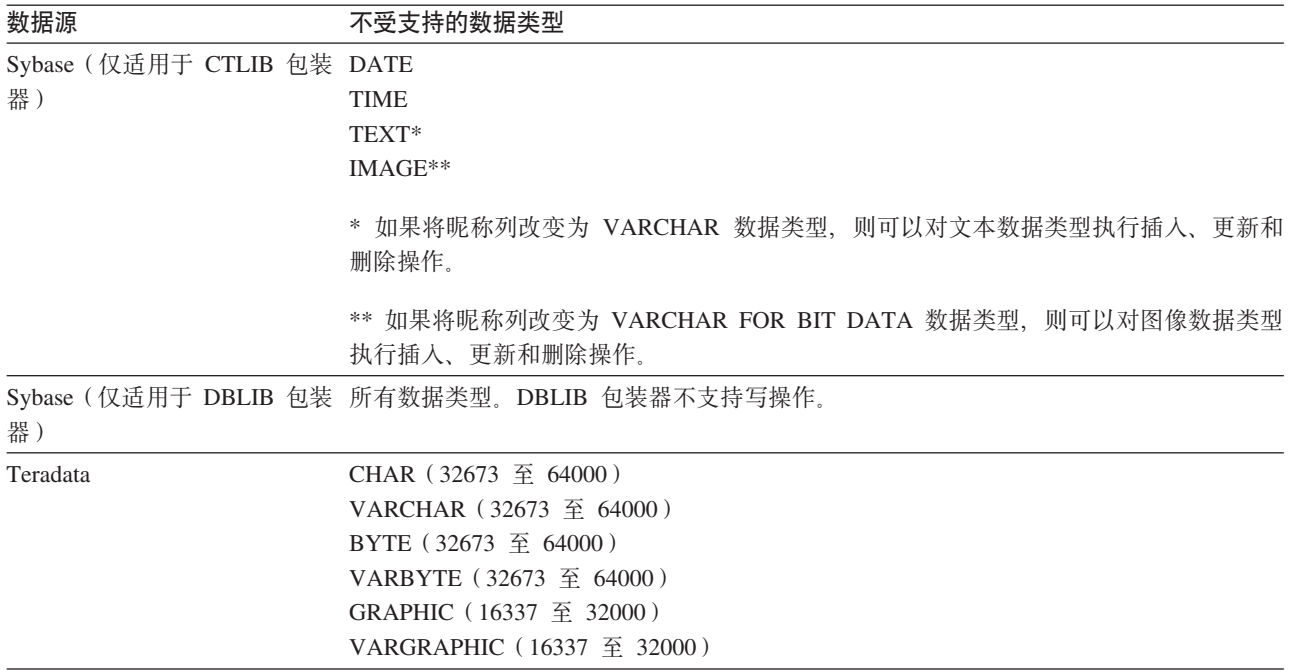

#### **3dA\*O GRAPHIC M VARGRAPHIC }]`M**

如果联合数据库不使用 UTF-8 代码页 (Unicode), 则只有 DB2 系列和 Teradata 数据 源能够覆盖缺省数据类型映射, 以便将远程数据类型映射至联合 GRAPHIC 和 VARGRAPHIC 数据类型。可以使用 CREATE TYPE MAPPING 语句或 ALTER NICKNAME 语句来覆盖缺省数据类型映射(取决于想要将映射应用于的环境)。

### **UTF-8 zk3}])9**

如果联合数据库使用 UTF-8 代码页并且数据源客户机转换为 UTF-8 代码页, 则转换过 程可能会导致数据扩展。例如,如果选择在远程数据源中存储为 1 个字节的字符, 则在 将所选字符转换为 UTF-8 之后数据源可能会返回 2 个字节。确保目录中的本地列够 宽,足以包含任何扩展的数据。如果列不够宽,则使用 ALTER NICKNAME 语句来使 列宽一些。

## $\overline{O}$ **Pracle** 国家字符集数据(NCHAR、NVARCHAR2 和 NCLOB)在  $\bf E$ <br>#我们在中显示时可能会失真

如果您使用 Oracle 9i 之前的 Oracle 版本, Unicode 联合环境中的 NCHAR、NVARCHAR2 和 NCLOB 数据类型的数据代码转换可能无法正确执行。因为 国家字符集在 Oracle9i 中已从非 Unicode 更改为 Unicode, 所以数据显示时可能会失 真。DB2 Information Integrator 提供符合 Oracle9i 规范的 NCHAR、NVARCHAR2 和 NCLOB 数据类型支持。

### $\overline{C}$  定用于 CHAR 列的 LIKE 谓词

对于 Informix、Microsoft SQL Server、Oracle 和 Sybase 数据源, 不会在数据源中处理 应用于 CHAR 列的 LIKE 谓词。这些数据源使用不同于 DB2 通用数据库的空格填充 规则。例如,如果 CHAR(10) 列包含 'a', 则谓词 char\_col LIKE 'a' 在 DB2 通用 数据库中将为 false, 但在其他数据源中将为 true。

<span id="page-20-0"></span>另外, 对于 Microsoft SQL Server 数据源, LIKE 谓词执行不区分大小写的字符串比较, 此比较不能在数据源中处理。

可通过允许在数据源中处理 LIKE 谓词来改进这些谓词的性能。为此、使用以下临时 CREATE FUNCTION MAPPING 语句语法来为 LIKE(CHAR, *column\_type* (*length*)) 创 建函数映射,以便在数据源中处理 LIKE 谓词。例如:

CREATE FUNCTION MAPPING my\_mapping FOR SYSIBM.LIKE(SYSIBM.CHAR(), SYSIBM.VARCHAR()) SERVER TYPE INFORMIX OPTIONS (REMOTE NAME ':1P LIKE :2P');

但是, 如果使用此函数映射, 则 LIKE 谓词返回的结果可能会不同于 DB2 通用数据库 返回的结果.

## **9C Unicode \*O}]bMxP DBCS zk3D6L}]b1z zbba{**

当联合数据库使用 Unicode 而远程数据库使用 DBCS 代码页时, 可能会因为表示空格 的方式不同而产生意外结果:

- 在 DBCS 数据库中, CHAR 和 GRAPHIC 列通常使用 DBCS 空格进行填充。
- 在 Unicode 联合数据库中, CHAR 和 GRAPHIC 列使用 Unicode 空格 (U+0020) 进行填充。
- 将字符数据从 DBCS 数据库检索至 Unicode 联合数据库时,DBCS 空格通常会转换 为 Unicode 表意空格 (U+3000)。
- 将字符数据从 Unicode 联合数据库发送至远程 DBCS 数据库时, Unicode 空格 (U+0020)通常会转换为替代字符(因为大多数 DBCS 代码页中没有 Unicode 空格 的等效项)。

因为这些差别, 在指定下列任何一项时可能会产生意外结果:

- 使用 CHAR 列、GRAPHIC 列或包含 Unicode 空格的字符数据的谓词。
- 插入到 CHAR 或 GRAPHIC 列中或者将包含 Unicode 空格的字符数据插入到 Unicode 昵称中。
- 更新 CHAR 或 GRAPHIC 列或者对 Unicode 昵称使用包含 Unicode 空格的字符数 据。

要避免这些问题:

- 在 Unicode 联合数据库中仅使用表意空格 (U+3000)。
- 通过将 CHAR 和 GRAPHIC 列的数据类型转换为 VARCHAR 和 VARGRAPHIC 以 避免填充。例如 CAST(my col AS VARCHAR(x))。

有关其他相关信息、请参阅 DB2 信息中心中的 C 和 C++ 中的日语或繁体中文 [EUC](http://publib.boulder.ibm.com/infocenter/db2help/index.jsp?topic=/com.ibm.db2.udb.doc/ad/c0006089.htm) 和 [UCS-2](http://publib.boulder.ibm.com/infocenter/db2help/index.jsp?topic=/com.ibm.db2.udb.doc/ad/c0006089.htm) 注意事项。

## **X(X5M|0wDNj WITH HOLD oe**

Microsoft SQL Server, ODBC, OLE DB, Oracle, Sybase 和 Teradata 包装器当前不 支持 DECLARE CURSOR WITH HOLD 语义。

## <span id="page-21-0"></span>**Tma9D~M XML }]4D Unicode 'VDD~zk3f6V R**<sup>2</sup> (适用于 Windows)

在 Windows 操作系统上、可以使用任何 Unicode 字符创建文件名和目录名。但是、 CREATE NICKNAME 和 ALTER NICKNAME 语句的 FILE PATH 和 DIRECTORY\_PATH 选项必须使用操作系统代码页提供的字符。如果使用表结构文件包 装器或 XML 包装器在任一 PATH 昵称选项中指定 Unicode 字符, 并且这些 Unicode 字符不在 Windows 代码页中, 则包装器会发出错误, 指示找不到该资源。

例如, 在基于英文版 Windows 的计算机上, 不能指定使用日语 Unicode 字符的 FILE PATH 选项值,这是因为创建或改变昵称操作将失败,在这种情况下,必须指定完 全使用英语字符的 FILE\_PATH 选项值。还可以对日语 Windows 环境中的 FILE\_PATH 和 DIRECTORY\_PATH 选项值使用 ASCII 字符。如果使用非 ASCII 非日语的字符 (如 中文), 则 CREATE 或 ALTER NICKNAME 操作将会失败。

## **kg** CREATE TYPE MAPPING 语句与 ODBC、Microsoft SQL **Server** 和 Teradata 数据源配合使用

对于使用参数的远程数据类型,不能省略数据类型长度。指定长度或空的圆括号。例 如, 对于 Teradata, CHAR 数据类型的缺省长度为 1. 如果想要将 Teradata 的 CHAR(1) 映射至 DB2 Information Integrator 的 VARCHAR(1), 则发出以下 CREATE TYPE  $MAPPING$  语句:

CREATE TYPE MAPPING tm1 from local type varchar(1) to server type teradata remote type char(1);

不能使用远程数据类型的同义词。必须使用简短数据类型名称。例如,对于 Teradata, 以下 CREATE TYPE MAPPING 将正常工作:

CREATE TYPE MAPPING tm1 from local type varchar() to server type teradata remote type char();

以下 CREATE TYPE MAPPING 不起作用, 这是因为同义词 character 用于字符数据 类型。必须使用简短数据类型名称 char。

CREATE TYPE MAPPING tm1 from local type varchar() to server type teradata remote type character();

#### **Blast }]4**

如果 BLAST 昵称的 BlastSeq 列被定义为 CLOB 数据类型, 则必须创建顺序匹配函数 模板才能查询 BLAST 数据源。第45 页的 『 修订包 8 文档更新 』中说明了为创建函数 模板而对联合数据库发出的 SOL 语句。

### **DRDA** 包装器支持

**;JmT UTF-8 }]bD<N}]`M4Pek"|BM>}Yw** 如果联合数据库使用 UTF-8 代码页 (Unicode), 则不能对 DB2 服务器 VM 和 VSE 版数据源对象的 GRAPHIC、VARGRAPHIC 和 DBCLOB 数据类型执行插入、更新和 删除操作。不允许对图形数据类型执行这些操作的原因是 DB2 服务器 VM 和 VSE 版 不包含 UTF-16 (代码页 1200)的转换表。UTF-8 (Unicode) 联合数据库需要 UTF-16 转换表以进行图形编码。

#### 使用 DRDA 包装器连接至分区数据库

在使用 DRDA 包装器连接至带有远程分区的 DB2 通用数据库时,如果该远程系统使 用的分区号与联合服务器所使用的分区号不同, 则连接可能会失败。连接失败将导致 出现 SQL1822N 错误消息, 它指向错误 SQL1469N。错误 SQL1469N 是一个远程数据 源错误,指示未对特定数据库实例指定节点号。

在使用 DRDA 包装器连接至带有远程分区的 DB2 通用数据库系统之前,必须确保联 合服务器已知道与该 DB2 通用数据库系统上的逻辑端口 0 相关联的分区号。

要确定与远程 DB2 通用数据库系统上的逻辑端口 0 相关联的分区号:

- 1. 打开远程系统上的 sqllib/db2nodes.cfg 文件。
- 2. 查找与该远程系统上的逻辑端口 0 相关联的分区号并记下它。

例如, 如果远程系统的主机名为 nori, 则杳找与主机 nori 的逻辑端口 0 相关联的 分区号。

3. 关闭 db2nodes.cfg 文件。

使用下列三个方法的其中一个来通知联合服务器与远程 DB2 通用数据库系统上的逻辑 端口 0 相关联的分区号:

• 编辑联合服务器上的 db2cli.ini 文件。将 CONNECTNODE 参数设置为与远程 DB2 通用数据库系统上的逻辑端口 0 相关联的分区号。

此方法会更改联合服务器环境。使用此方法可能会影响应用程序。

• 将联合服务器上的环境变量 DB2NODE 设置为与远程 DB2 通用数据库系统上的逻 辑端口 0 相关联的分区号。在设置该环境变量之后, 必须在联合服务器上停止 DB2 通用数据库、然后重新启动它。

此方法会更改联合服务器环境。使用此方法可能会影响应用程序。

• 如果从 DB2 命令行处理器使用 SQL 语句,则在连接至远程 DB2 通用数据库系统 之前, 在联合服务器上发出以下命令:

SET CLIENT CONNECT DBPARTITIONNUM partition number

partition number 是与远程 DB2 通用数据库系统上的逻辑端口 0 相关联的分区号。

此方法仅在命令行处理器会话持续期间设置分区号。

#### 示例:

想要连接的 DB2 通用数据库系统的主机名是 palmetto, 在 palmetto 系统上的 db2nodes.cfg 文件中, 分区号 10 与逻辑端口 0 相关联。要通知联合服务器分区号 10 与 palmetto 上的逻辑端口 0 相关联, 可执行下列任何一个操作:

- 在联合服务器上的 db2cli.ini 文件中指定值 CONNECTNODE=10。
- 在联合服务器上将 DB2NODE 环境变量设置为 10, 停止 DB2 通用数据库, 然后再 次启动它。例如, 在 UNIX 系统上, 使用下列命令:

db2stop

export DB2NODE=10

db2start

• 在连接至 palmetto 之前, 发出以下命令:

SET CLIENT CONNECT DBPARTITIIONNUM 10

### $\overline{P}$  **C**  $\overline{P}$  **DARG** VARCHAR FOR BIT DATA 列的 DB2 通用数据库表的 **GF**

当对包含 LONG VARCHAR FOR BIT DATA 数据类型列的 DB2 通用数据库表创建 昵称时,相应的本地昵称列会自动设置为 BLOB 数据类型,如果通过昵称将数据类型为 BLOB 的列指定给 LONG VARCHAR FOR BIT DATA 数据类型列, 将发生 SQL0408N 错误。

要避免此数据类型不兼容,将 BLOB 昵称列的本地数据类型从 BLOB 改变为 CLOB。

#### **>}:**

对包含数据类型为 LONG VARCHAR FOR BIT DATA 的列 LONG COL1 的表创建 昵称 MY\_NICK 创建本地表 MY\_TABLE (包含数据类型为 LONG VARCHAR FOR BIT DATA 的列 LONG\_COL2)。然后, 尝试执行以下插入操作:

INSERT INTO my table(long col2) SELECT long col1 FROM my nick;

该操作失败, 发生错误 SQL0408N。LONG\_COL1 的本地列数据类型已自动设置为 BLOB, 它与数据类型 LONG COL2 (LONG VARCHAR FOR BIT DATA)不兼容。

要避免数据类型不兼容、使用 ALTER NICKNAME 语句将 LONG COL1 列的本地数 据类型改变为 CLOB:

ALTER NICKNAME my nick ALTER COLUMN long col1 LOCAL TYPE CLOB(32770);

### 将 DRDA 包装器用于同一台计算机上多个本地数据库连接时存在潜在 错误 ( 仅适用于 AIX )

如果在 AIX 系统上运行 32 位 DB2 通用数据库服务器, 并且在同一系统上运行的应 用程序通过 DRDA 包装器进行了多个联合数据库连接,则该应用程序可能会收到以下 错误:

SQL1822N 从数据源"W3 SERVER2"中接收到意外错误代码"-1224"。相关联的文本和标记为 "func="DriverConnect" msg="SQL1224N 数据库代理进程""。SQLSTATE=560BD

对于此错误,有两个可能的变通方法:

• 将条目 EXTSHM=ON 添加至联合配置文件 *INSTHOME/cfg/db2dj.ini,* 其中, *INSTHOME* 是实例所有者的主目录。将 EXTSHM 变量设置为 ON 将增加可使用的共享内存段 的量。

当对联合配置文件进行更改时, 必须先停止 DB2 通用数据库, 然后重新启动它以激 活这些更改。

• 在 TCP/IP 节点上编目联合数据库。例如:

CATALOG TCPIP NODE my node REMOTE my host SERVER 123; CATALOG DB mydb AT NODE my node; CREATE WRAPPER drda; CREATE SERVER my\_server TYPE DB2/UDB VERSION 8 WRAPPER drda AUTHORIZATION "my\_id" PASSWORD "my\_pw" OPTIONS(ADD DBNAME 'MYDB');

如果尝试这两个变通方法之后错误仍然存在, 则与 IBM 支持机构联系。

## <span id="page-24-0"></span>**Documentum** 包装器支持

#### **(F/}i/^F**

在多个 Documentum 昵称之间具有连接的查询中, Documentum 定制函数必须包括作为 自变量的列引用。例如,CABINET 和 FOLDER 就是此类型的函数。

以下示例显示将失败的查询:

SELECT D.object\_name, L.sv\_char1 FROM dmdoc sr 1 D, lsdoc sr 1 L WHERE DCTM.CABINET('/Cabinet1')=1 AND D.object name = L.object name;

对于不包括列引用自变量的 Documentum 定制函数, 仅在涉及一个 Documentum 昵称 的查询中使用这些函数。

## **Microsoft SQL Server** 包装器支持

#### **Microsoft SQL Server** 对具有触发器的表的插入、更新和删除限制

当通过昵称对 Microsoft SQL Server 表发出插入、更新或删除语句且该表具有插入、更 新或删除触发器时,直到当前语句结束后, Microsoft SQL Server 才会处理所有后续语 句。

要结束插入、更新或删除语句、在发出原始插入、更新或删除语句之后立即发出落实 语句。在发出原始插入、更新或删除语句之后发出落实语句将结束原始语句并允许处 理其他语句。

### **ODBC |0w'V**

#### **CREATE TABLE ^F**

如果在 CREATE TABLE 语句上指定的选项无效, 则 DB2 通用数据库会忽略该选项并 且不发出错误消息。例如, 在以下语句中, DB2 通用数据库会忽略 invalid option 选 项:

CREATE TABLE my\_table(c1 INT) OPTIONS(remote\_server 'MY\_ODBC\_SERVER', remote schema 'J15USER1', invalid option 'non option');

下列选项是有效的 CREATE TABLE 选项:

- REMOTE SERVER
- REMOTE\_SCHEMA
- REMOTE TABNAME
- SQL SUFFIX

#### **(F|0wC'(eDfr}]`M3d.svVDJb**

不允许参数的数据类型(例如, INTEGER 数据类型)的 ODBC 包装器用户定义的逆向 数据类型映射在迁移之后可能未正常工作。

如果对于那些不允许参数的数据类型、其用户定义的数据类型映射在迁移之后不起作 用, 则必须删除有问题的数据类型映射, 然后在 DB2 Information Integrator V8.2 中重 新定义这些映射。

## <span id="page-25-0"></span>**Oracle |0w'V**

#### **dixlinkOracle** 脚本错误

如果在 AIX 上使用 djxlinkOracle 脚本来链接 SQLNET 包装器并且未安装 AIX Base Application Development Math Library, 则该脚本会因链接编辑器错误而失败。

可以发出以下 AIX 命令来确定是否安装了该库:

lslpp -l bos.adt.libm

要避免链接编辑器错误, 安装 AIX Base Application Development Math Library 或编辑 djxlinkOracle 脚本, 并从 ld (链接编辑器)命令中除去所有出现的 -lm 选项。

**+ Oracle |0wk;,Dzk3dO9C(vJCZ Windows)**

此信息适用于 Oracle 包装器的 SOLNET 和 NET8 版本。

如果同时在同一实例的不同联合数据库中使用多个 Oracle 包装器, 且每个联合数据库又 使用不同的代码页,则 Oracle 客户机将只对连接至 Oracle 服务器的第一个联合数据库 执行正确的代码页转换。

当包装器连接至 Oracle 服务器时, 该包装器将使用联合数据库的代码页来确定 NLS\_LANG 环境变量的设置。但是, Oracle 不允许在进程中设置变量之后更改 NLS\_LANG 变量设置的代码页部分。因此, 当具有不同代码页的其他联合数据库中的包 装器连接至 Oracle 服务器时,这些包装器使用第一个包装器调用设置的 NLS LANG 值。

将具有不同代码页的联合数据库放在不同的实例中以使一个实例中的所有联合数据库 都使用相同的代码页。

## **Sybase |0w'V**

#### **Sybase Adaptive Server Enterprise** 的必需版本

如果要将 Sybase 包装器与 Sybase Adaptive Server Enterprise 11.9 配合使用, 则必须 使用版本 11.9.2.6 或更新版本。如果没有安装这些版本中的其中一个, 则必须在 Sybase 服务器上安装来自 Sybase 的最新"紧急错误修订" (EBF)。

建议: 使用 Sybase Adaptive Server Enterprise V12.5.0.3 或更新版本。Sybase Adaptive Server Enterprise 的其他版本都具有一个已知的数组过速问题。

#### $\overline{M}$ 远程表中的 SMALLINT 列进行计算

包括对远程表中的 SMALLINT 列进行计算的 SQL 语句可能会导致算术溢出错误。要 避免此错误, 应显式地将该列定义为 INTEGER 数据类型。

此问题对于 DBLIB 包装器和 CTLIB 包装器都会发生。

#### $\blacksquare$ <br>以可信方式运行 CTLIB 包装器以优化性能 ( 仅适用于 UNIX 系统 )

在 UNIX 系统上, Sybase CTLIB 包装器不是线程安全的, 应该以可信方式运行它以获 取最佳性能。

#### <span id="page-26-0"></span>**|BM>}YwV^T(vJCZ CTLIB |0w)**

如果要为 Sybase 视图创建昵称而该 Sybase 视图是使用 Sybase 子查询创建的, 则在使 用该昵称从联合服务器执行更新或删除操作时可能会接收到错误 SOL1822N, 即"意外 错误代码 7732"。

为避免在执行更新或删除操作时发生错误, 不要使用基于使用 Sybase 子查询的 Sybase 视图的昵称。在必需的 Sybase 视图中创建直接引用该表的新昵称, 然后创建使用新昵 称的联合视图、对该联合视图运行更新或删除操作。

有关创建和使用联合视图的更多信息, 请参阅 DB2 信息中心中的 『 创建和使用联合视 图」主题。

### **Z+](Pass-Through)a0P9Cwd?(vJCZ DBLIB |0 w)**

当使用引用 DBLIB 包装器的传递会话中主变量的语句时, 必须将一个结尾空格添加至 该主变量。例如,要将数据插入到远程表中,可发出类似如下的语句: INSERT INTO remote table name VALUES (:H0 , :H1 );

在上面的示例中,:H0,:H1 是已添加结尾空格的主变量。

#### $\overline{M}$  LOB 列使用 SELECT 语句 (仅适用于 DBLIB 包装器)

要选择 LOB 列, 数据源表必须具有唯一索引和 TIMESTAMP 列。

### **Teradata |0w'V**

**I**Z**TER** Teradata 包装器以优化性能(仅适用于 UNIX 系 **3)**

在 UNIX 系统上, Teradata 包装器不是线程安全的, 应该以可信方式运行它以获取最佳 性能。

### **ZIR R DELETE** 操作时出现的错误

缺省情况下,Teradata 数据源表上的各行不是唯一标识的。当尝试更新或删除与 Teradata 表或 Teradata 视图相关联的昵称时可能会接收到 SQL30090N, RC="21" 错误。

如果发生 SQL30090N, RC="21" 错误, 则对要更新或删除的 Teradata 表至少创建一个 唯一索引, 然后再次尝试该操作。

### **;JmT EUC-JP }]b9C GRAPHIC M VARGRAPHIC Teradata** 数据类型 ( 仅适用于 DB2 通用数据库 AIX 版 )

Teradata 在 GRAPHIC 和 VARGRAPHIC 数据类型中使用 EUC-JP 编码。如果联合数 据库使用 EUC-JP 代码页, 则不能为包含 GRAPHIC 或 VARGRAPHIC 列的 Teradata 表创建昵称。还不能使用透明 DDL 来创建包含 GRAPHIC 或 VARGRAPHIC 列的 Teradata 表。DB2 通用数据库使用 UCS-2 编码, 原因是某些 EUC-JP 字符为 3 个字 节。

如果尝试对包含 GRAPHIC 或 VARGRAPHIC 列的 Teradata 表创建昵称或使用透明 DDL 创建包含 GRAPHIC 或 VARGRAPHIC 列的 Teradata 表, 将产生错误消息 SQL3324N.

### <span id="page-27-0"></span>**;JmT UTF-8 }]b9C GRAPHIC M VARGRAPHIC Teradata** 数据类型

Teradata 对于 UTF-8 字符集不支持 GRAPHIC 和 VARGRAPHIC 数据类型。如果联 合数据库使用 UTF-8 代码页,则不能对包含 GRAPHIC 或 VARGRAPHIC 列的 Teradata 表创建昵称。不能使用透明 DDL 来创建包含 GRAPHIC 或 VARGRAPHIC 列的 Teradata  $\ddot{\mathcal{R}}$ .

### **WebSphere Business Integration |0w'V**

### **9C WebSphere Business Integration |0wlwOsa{/1I (能出现异常**

在使用 WebSphere Business Integration 包装器检索较大结果集时, 可能会遇到以下异 當:

#### **bvdkD51"z;wl#**

WBI 包装器可能会发出 SQL901 错误, 错误消息为: "解析输入文档时发生不 明异常"。要避免此错误, 改变包装器并将 DB2\_FENCED 包装器选项值设置为 "Y", 然后以防护方式运行该包装器。

#### **CZlbR;=5qTsivDBGF!n**

WebSphere Business Integration 包装器包括一个用于检测找不到业务对象情况的昵称选 项。因为 SAP 和 PeopleSoft API 不符合标准化错误报告模型,所以每个 API 可能为 同一错误情况返回不同消息。确切地说, SAP 和 PeopleSoft 业务应用程序 API 对找不 到记录情况发出的错误消息不一致。

例如, 当在 SAP 应用程序中找不到给定标识的记录时, CUSTOMER 业务对象的 getdetail2 BAPI 可能返回错误代码 502, 则 COMPANY 业务对象的 getdetail BAPI 可 能返回另一错误代码。

由于错误消息不一致, 用于 mySAP.com 和 PeopleSoft 的 WebSphere Business Integration 适配器不能将这些错误映射至特定的 BO\_NOT\_FOUND 状态标志,该标志位于返回至 包装器的响应业务对象中。即使应用程序数据源中缺少或找不到单个记录,状态标志 缺少信息也可能导致某些类型的 DB2 Information Integrator 应用程序查询失败。应用 程序故障不是 DB2 Information Integrator 应用程序的预期行为。

以下示例是表示 Customer.get\_detail2 BAPI 的 WebSphere Business Integration SAP 昵 称与包含用户标识的本地表的连接:

Select name from sap\_bapi\_customer\_getdetail2\_NN a, local table b where b.customerid=a.customerno;

如果本地表包含 SAP 应用程序中不存在的单个使用者标识,则查询将失败。

作为此问题的变通方法、WebSphere Business Integration 包装器提供另一昵称选项、该 选项允许用户指定找不到记录时应该处理的特定错误代码,而不是指定昵称有错误。 该昵称选项是: BO\_NOT\_FOUND\_CODES。该值是用逗号分隔的业务应用程序错误代 码列表。以下示例显示新的昵称选项:

CREATE NICKNAME sap bapi customer getdetail2 NN

( CUSTOMER VARCHAR(10) OPTIONS (XPATH './ns3:sap\_customeraddress/

```
ns1:sap_customeraddress/ns1:CUSTOMER/text()'),
...
FOR SERVER
    sap_server
OPTIONS(XPATH '//ns3:sap_bapi_customer_getdetail2',
       ...
        BO_NOT_FOUND_CODES '502,503,501'
       ....
       );
```
## <span id="page-28-0"></span>**DB2** 控制中心

## **db2updv8 |n:|B\*O}]bT9C DB2 XFPDrGF3 F(SYSPROC.NNSTAT).`D5CLrf"}L**

如果将联合数据库与使用 DB2 通用数据库版本 8.1 或更新版本创建的 DB2 Information Integrator V8.2 配合使用, 则必须升级联合数据库, 以将 DB2 控制中心或昵称统计 (SYSPROC.NNSTAT)之类的实用程序存储过程与 DB2 Information Integrator V8.2 配 合使用。要更新联合数据库,使用 db2updv8 命令。

此命令的一个示例是:

db2updv8 -d testdb -u dbadmin -p dbpasswd

有关使用此命令的更多信息, 请参阅 DB2 信息中心中的 『db2updv8 - 将数据库更新 至版本 8 最新级别命令』主题。

## 联合客户机和服务器兼容性

如果将 DB2 通用数据库版本 7 或版本 8.1 客户机与 DB2 Information Integrator V8.2 服务器配合使用,则必须将客户机升级至 DB2 Information Integrator V8.2, 以使用 DB2 控制中心中的新增联合功能。

如果使用 DB2 Information Integrator V8.2 客户机和 DB2 通用数据库版本 7 或版本 8.1 服务器, 则必须将服务器升级至 DB2 Information Integrator V8.2, 以使用 DB2 控 制中心中的新增联合功能。

### **HMMER }]4**

如果 HMMER 昵称的 HMMQSEQ 列被定义为 CLOB 数据类型, 则必须创建顺序匹 配函数模板才能查询 HMMER 数据源。第 [45](#page-52-0) 页的 『 修订包 8 文档更新 』 中说明了为 创建函数模板而对联合数据库发出的 SQL 语句。

### **Web Services**

## **Z Linux 2.4 O Web Service |0w;'V HTTPS/SSL**

在 Linux 2.6 及更新版本上, Web Service 包装器支持 HTTPS/SSL 加密。在 Linux 2.4 上, Web Service 包装器不支持 HTTPS/SSL 加密。在使用 Linux 2.4 时, 如果对昵称 使用以 https:// 开头的 URL, 则包装器将从针对该昵称的 SELECT 语句返回错误。

### <span id="page-29-0"></span>**WebSphere MQ**

## **WebSphere MQ 5.3 配置问题 (适用于 Solaris)**

在 Solaris Operating Environment 系统上使用校正服务软盘 05 (CSD05) 安装 WebSphere MQ V5.3 之后, 打开命令提示符并输入: ulimit -n 1024。

此命令设置对打开文件数的限制, 它将允许您在 Solaris Operating Environment 中创建 队列管理器。

## **|0w\*"**

## **9C J2EE &CLr`LSZD Java |0wP ClassNotFoundException** 错误的变通方法

Java™ 包装器可能无法装入在 CLASSPATH 中指定的有效类。当该包装器尝试装入初 始类上下文时, 将抛出该错误。

例如,尝试创建新的 javax.naming.InitialContext 实例的包装器中记录了以下异常信息:

```
Exception :javax.naming.NoInitialContextException: Cannot instantiate class:
org.jnp.interfaces.NamingContextFactory
[Root exception is java.lang.ClassNotFoundException:
org/jnp/interfaces/NamingContextFactory]
javax.naming.NoInitialContextException:
Cannot instantiate class: org.jnp.interfaces.NamingContextFactory.
Root exception is java.lang.ClassNotFoundException:
org/jnp/interfaces/NamingContextFactory
  at java.lang.Class.forName0(Native Method)
   at java.lang.Class.forName(Class.java:256)
  at com.sun.naming.internal.VersionHelper12.loadClass(VersionHelper12.java:59)
   at javax.naming.spi.NamingManager.getInitialContext(NamingManager.java:661)
  at javax.naming.InitialContext.getDefaultInitCtx(InitialContext.java:256)
  at javax.naming.InitialContext.init(InitialContext.java:232)
  at javax.naming.InitialContext. <init> (InitialContext.java:208)
```
在该示例中, org.jnp.interfaces.NamingContextFactory 类包括在 CLASSPATH 中, 但 Java 虚拟机无法装入该类。发生此错误的原因是 com.sun.naming.internal.VersionHelper12 类 通过使用当前线程的类装入程序来装入特定于应用程序的 InitialContext 子类, 就像 Thread.currentThread().getContextClassLoader() 方法返回的那样。但是, 该方法返回的值 为空。

对于具有与示例错误相似结构的类装入故障,可能的变通方法是将当前线程的类装入 程序显式设置为有效的非空 ClassLoader 实例并在包装器中添加以下代码。刚好在导致 抛出 ClassNotfoundException 的调用之前插入以下代码:

```
final ClassLoader myClassLoader = this.getClass().getClassLoader();
ClassLoader threadClassLoader = (ClassLoader) AccessController.doPrivileged(new PrivilegedAction()
    {
        public Object run()
      {
        return Thread.currentThread().getContextClassLoader();
      }
    }
    );
if( myClassLoader != null && threadClassLoader == null)
{
```

```
AccessController.doPrivileged(new PrivilegedAction()
      {
        public Object run()
        {
          Thread.currentThread().setContextClassLoader(myClassLoader);
          return null;
       }
      }
      );
}
```
要将此代码添加至的类可能需要导入包 java.security.\* 以成功进行编译。

## **XML Metadata Registry**

### **Web 浏览器访问 XML Metadata Registry 所需的 TCP/IP 端口**

要使 Web 浏览器能够访问 XML Metadata Registry, 必须在部署了 XML Metadata Registry 的计算机上启用对下列 TCP/IP 端口的无限制访问:

- 20000  $(\frac{\pi}{2})$  http)
- 20010  $(\overline{\text{N}}\overline{\text{+}}\overline{\text{htpps}})$
- 20020 (对于 XSLTLoader 实用程序)

### 重置密码实用程序

在部署 XML Metadata Registry 时, 使用用于 DB2 的应用程序服务器上的 XML Metadata Registry 管理员帐户密码。如果更改用于 DB2 的应用程序服务器上的 XML Metadata Registry 管理员帐户密码、还必须立即在 XML Metadata Registry 程序中注册 该密码更改。如果不注册密码更改, 则 XML Metadata Registry 程序将无法正常工作。

要在 XML Metadata Registry 中注册对用于 DB2 的应用程序服务器上的 XML Metadata Registry 管理员帐户密码的更改, 使用重置密码实用程序。重置密码实用程序在 uil 目 录中。

在运行重置密码实用程序之前,必须停止企业应用程序服务器。可通过使用旧的密码 停止企业应用程序服务器。如果使用旧密码不能停止企业应用程序服务器、则可安全 终止与用于 DB2 的应用程序服务器相关联的 Java 进程。

要运行重置密码实用程序, 发出以下命令:

resetPassword -u <*userid*> -o <*oldpassword*> -n <*newpassword*>

- <userid> 是 XML Metadata Registry 管理员帐户名。
- <oldpassword> 是用于 DB2 的应用程序服务器上的旧 XML Metadata Registry 管理 员帐户密码。
- <newpassword> 是用于 DB2 的应用程序服务器上的新 XML Metadata Registry 管 理员帐户密码。

为了在出现故障时进行恢复, 重置密码实用程序会在用于 DB2 的应用程序服务器的安 装目录中创建 security.xml 配置文件的副本。

### <span id="page-31-0"></span>用于启动和停止 XML Metadata Registry 的脚本

现在、在部署 XML Metadata Registry 之后、可以在不停止用于 DB2 的应用程序服务 器以及任何其他用于 DB2 的应用程序服务器程序的情况下停止和启动 XML Metadata Registry。您用来执行这些停止和启动操作的脚本(适用于 UNIX 和 Linux™ 系统)或 批处理文件(适用于 Windows 系统)位于 <eas\_install\_dir>/xmr/bin 目录中。 <eas install dir> 是安装用于 DB2 的应用程序服务器的目录。

用于 DB2 的应用程序服务器必须正在运行,以使用这些脚本或批处理文件。

要停止 XML Metadata Registry, 输入以下命令:

stopXMR -user <*userID*> -password <*password*>

要启动 XML Metadata Registry, 输入以下命令:

startXMR -user <*userID*> -password <*password*>

<userID> 和 <password> 是用于 deployXMR 命令的用户标识和密码组合 (XML Metadata Registry 管理员标识和密码组合)。

### 大型文档存储器

为了防止将大型文档存储在 XML Metadata Registry 中时发生错误, 可以使用 Jython wsadmin 脚本 nlc.py。还可以使用此脚本来调整 XML Metadata Registry 程序的整体性 能.

nlc.py 脚本更改 XML Metadata Registry 使用的对象请求代理程序(ORB)的 noLocalCopies(按引用传递)设置。该脚本将 noLocalCopies 当前设置(true 或 false) 更改为它的相反设置。安装 XML Metadata Registry 时, noLocalCopies 的缺省设置是 false。将 noLocalCopies 更改为 true 可以消除错误并在大型文档存储在 XML Metadata Registry 中的情况下提高性能。

```
nlc.py 脚本在 util 目录中。要在 UNIX 系统上运行 nlc.py 脚本,发出以下命令:
<application server for DB2 installation directory>/bin/wsadmin
-user <xmradmin>
-password <password>
-lang jython
-f <application server for DB2 installation directory>/xmr/util/nlc.py
要在 Windows 系统上运行 nlc.py 脚本, 发出以下命令:
<application server for DB2 installation directory>\bin\wsadmin
-user <xmradmin>
-password <password>
-lang jython
-f <application server for DB2 installation directory>\xmr\util\nlc.py
<xmradmin> 是 XML Metadata Registry 管理员帐户名。
<password> 是 XML Metadata Registry 管理员帐户密码。
在运行 nlc.py 脚本之后,必须重新启动用于 DB2 的应用程序服务器以激活这些更改。
```
### <span id="page-32-0"></span>**9C Microsoft Internet Explorer /@w1yhD9!**

使用 Internet Explorer 浏览器访问 XML Metadata Registry 的任何用户必须下载和应用 Microsoft 关键更新补丁 Q831167.

通知 XML Metadata Registry 用户这一要求的最简单方法是修改显示在"XML Metadata Registry 登录"页面上的"关于本注册表"消息。

XML Metadata Registry 管理员可以在"欢迎"页面中更改"关于本注册表"消息正文。 成功登录至 XML Metadata Registry 之后将出现"欢迎"页面。要更改"关于本注册表" 消息正文, 进至"欢迎"页面的相应区域并输入 HTML 格式的文本更改, 然后单击保 存。更改的文本将出现在所有用户的"XML Metadata Registry 登录"页面上。

以下示例显示可用于在"关于本注册表"消息中说明需要 Microsoft 补丁的样本 HTML.

If you encounter the following problems when you attempt to register or log in using Microsoft Internet Explorer, you need to download and install a patch from Microsoft.<br> 1. You receive an invalid user ID or password error when you use a valid user ID and password to log in.<br> 2. The Registration page indicates that required fields are empty when they are not.<br> See the Microsoft Knowledge Base Article 831167 at <a href "http://support.microsoft.com/default.aspx?kbid=831167"> http://support.microsoft.com/default.aspx?kbid=831167</a> for instructions on downloading and installing the patch.

### **|D\m1j6{5**

部署 XML Metadata Registry 后, 缺省情况下会对 XML Metadata Registry 管理员用 户帐户给定名称"XMR Administrator"。管理员用户帐户名(而不是管理员用户标识值) 将出现在 XML Metadata Registry 用户界面中。

要更改 XML Metadata Registry 管理员帐户的名称:

- 1. 在 XML Metadata Registry 程序中浏览 "业务对象"。
- 2. 选择 XML Metadata Registry 管理员用户名。
- 3. 单击该用户名以显示用户信息。
- 4. 在"基本"页面上更改"名称"字段中的值。
- 5. 单击"保存"以存储这些更改。

### **;\*9C Web /@wPDsK&\**

不要将 Web 浏览器中的后退功能 (包括"上一步"按钮)与 XML Metadata Registry 界面配合使用。在 XML Metadata Registry 界面中使用"后退"功能可导致问题。

### **+VZV{.Z Mozilla Web /@wP;pwC**

使用 Mozilla 文件上载控件的 Web 浏览器不能正确处理包含双字节字符集(DBCS) 和多字节字符集(MBCS)字符的文件名。在 Mozilla Web 浏览器中上载文件(文件名 包含 DBCS 或 MBCS 字符) 的尝试将不起作用。

要避免此问题, 可以重命名要尝试上载的文件, 或者利用不使用 Mozilla 文件上载控件 的 Web 浏览器 ( 例如, Microsoft Internet Explorer )。

## <span id="page-33-0"></span> $H$  **TML** 局限性影响导航树显示

XML Metadata Registry 对象可能包含连续的空格字符(例如, 空格和制表符)。但因为 HTML 约束, 显示在 XML Metadata Registry 导航树中的对象名会将名称中的任何连 续空格显示为单个空格字符。

## **0XZ>"am1{"PD^' HTML jGa<BT>Jb**

"关于本注册表"消息正文显示在"XML Metadata Registry 登录"页面上。可根据需 要添加 HTML 标记以定制"关于本注册表"消息。

但是, 如果使用了无效 HTML(例如, 缺少结束标记), "登录"窗口的显示可能会不 正确。例如、标识用户名和密码文本框和控件可能会有困难。

# <span id="page-34-0"></span>**6** 11 文档更新

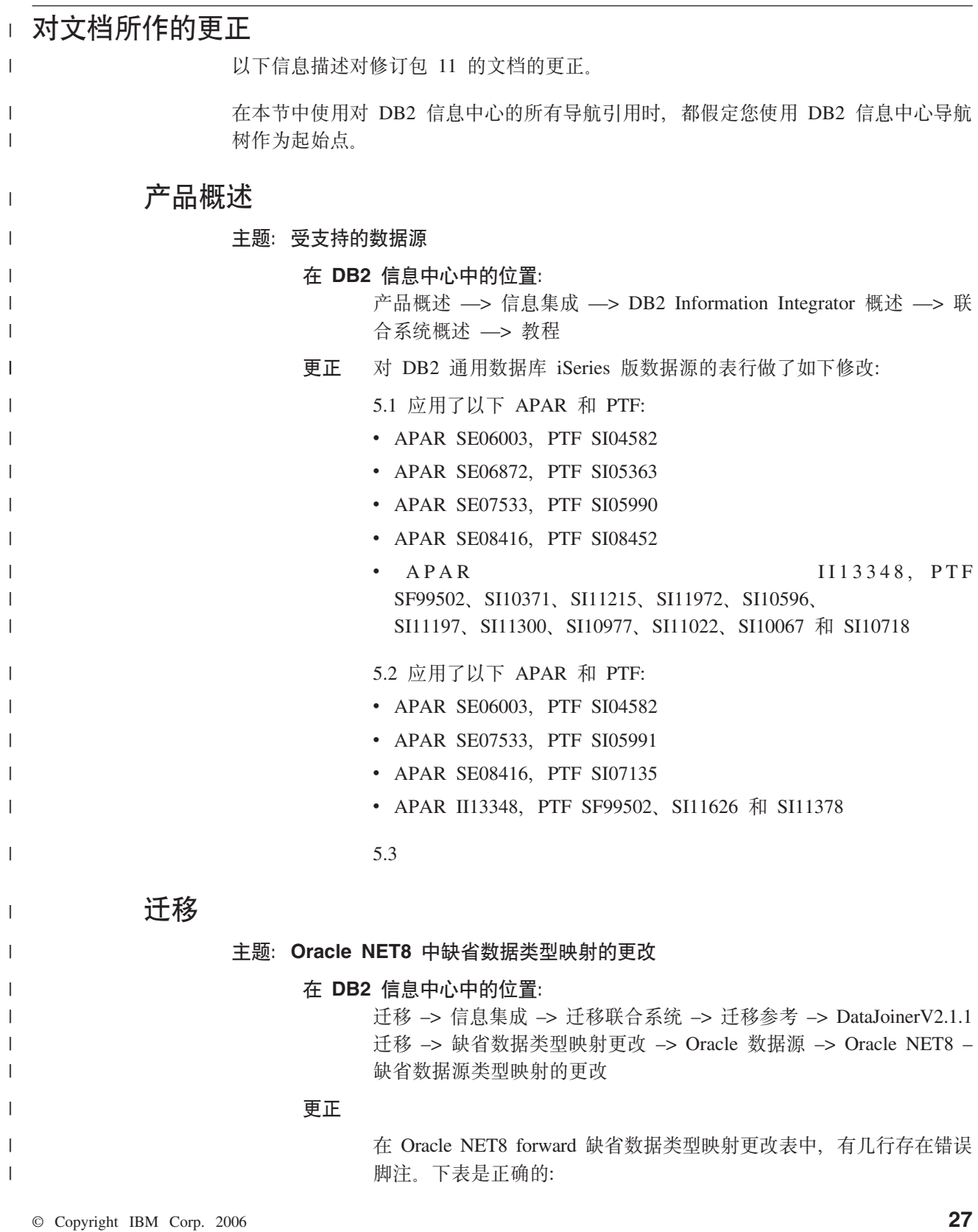

表 4. Oracle NET8 forward 缺省数据类型映射的更改

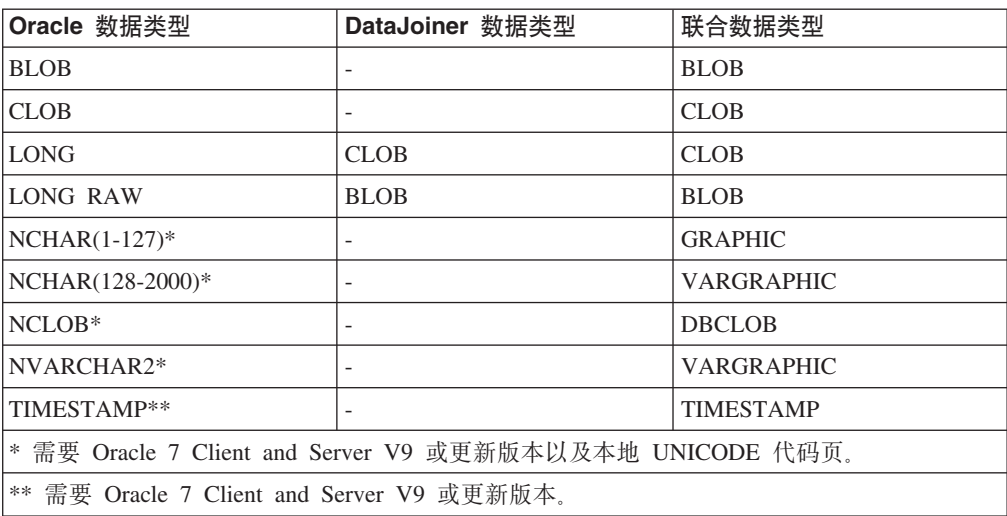

### **配置**

<span id="page-35-0"></span>|

 $\mathbf{I}$ -1  $\mathbf{I}$ 

|<br>||<br>||<br>||<br>||<br>||

| | |

|

| | | | | | | |

> | | | | | | | | |

|| |

T H

|

| | | |

**wb:24G [Entrez](http://publib.boulder.ibm.com/infocenter/db2help/index.jsp?topic=/com.ibm.db2.ii.doc/opt/c0010038.htm)? Z DB2 E"PDPD;C:** 配置 –> 联合系统和数据源 –> 配置数据源 –> 配置 Entrez 数据源 更正 Entrez 包装器现在支持访问运行 32 位操作系统的联合服务器上的 OMIM 数据库。 **wb:\* [Entrez](http://publib.boulder.ibm.com/infocenter/db2help/index.jsp?topic=/com.ibm.db2.ii.doc/opt/t0010042.htm) }]4"a~qw Z DB2 E"PDPD;C:** 配置 -> 联合系统和数据源 -> 配置数据源 -> 配置 Entrez 数据源 **更正 要访问 OMIM 数据库、必须在 CREATE SERVER 语句的 TYPE 参** 数中指定 OMIM 值。 **wb:[PubMed](http://publib.boulder.ibm.com/infocenter/db2help/index.jsp?topic=/com.ibm.db2.ii.doc/opt/r0010048.htm) #=m Z DB2 E"PDPD;C:** 配置 -> 联合系统和数据源 -> 配置数据源 -> 配置 Entrez 数据源 更正 已将新修正的列添加至 PubMed 数据库的 PMArticles 昵称。新列是 ArticleDate。要使用和查看 ArticleDate 列, 必须在应用修订包 11 之后 删除 PMArticles 昵称, 然后再创建它。ArticleDate 列如下表所述: 表 5. 有关 ArticleDate 列的信息  $\frac{1}{2}$  **b** 数据类型 描述 标记 访存键 ArticleDate DATE 此文的电子版本出版日期 无 否

## 开发

**定制 [group.properties](http://publib.boulder.ibm.com/infocenter/db2help/topic/com.ibm.db2.ii.doc/ad/tiicusgr.htm)** 文件

**Z DB2 E"PDPD;C:**

开发 -> Web Service 和联合 Web 应用程序 -> 开发使用 Web Service 提供程序的应用程序 -> 对 Web Service 进行分组
**更正 当 groupNamespaceURI** 参数在 group.properties 文件中并且 useDocumentStyle 参数值为 true 时, Web Service 错误地忽略了 groupNamespaceURI 参数。而使用了缺省名称空间 (http://tempuri.org) 来代替。

> 在 group.properties 文件中定义了 groupNamespaceURI 参数并将 useDocumentStyle 参数的值设置为 true, 此更正使得 groupNamespaceURI 参数有效。如果定义了 groupNamespaceURI, 但想要使用缺省名称空间, 则 Web Service 客户机不能如期工作。在使 用文档样式编码并定义了 groupNamespaceURI 时, 生成的 Web 服 务描述语言(WSDL)会使用 group.properties 文件中定义的目标名称空 间。要使用缺省名称空间, 则必须从 group.properties 文件中除去 **groupNamespaceURI**#

# 新增文档

| | | | | | | | | | | |

| | |

| | |

| | | |

> | |

| | | | |

| | | | | | | | | |

 $\overline{1}$ 

|

本节提供有关此发行版的新增信息。

# **BioRS** 包装器中的等价运算

以下主题将添加至信息中心、它位于: 配置 -> 联合系统和数据源 -> 配置数据源 -> 配置 BioRS 数据源 -> 查询和定制函数。

在存在某些限制的情况下,可在文字表达式或连接查询中使用等号运算符(=)。在任 何一种情况下, 要下推至 BioRS 服务器, 等号运算符必须引用 BioRS 数据银行的 \_ID\_ 元素。包括等号运算符但未引用 ID 元素的查询将不能下推、BioRS 服务器就不能处 理它们。

可在文字表达式中使用等号运算符。例如:

ID = 'swissprot:100K\_RAT'

可在 BioRS 数据银行与另一个本地表或非 BioRS 昵称之间的连接中使用等价谓词。例 如:

SELECT n.ID, n.EntryDate, t.C1 FROM w46851 n1 n, w46851 t1 t WHERE t.ID = n.ID

BioRS 数据银行之间的连接必须引用一个数据银行的 ID 元素和另一个数据银行的引 用类型元素。

不过, 在下列情况下, 使用等价谓词可能返回意外结果:

# **;xVs!4D%d**

此操作不区分大小写。例如, ID='100k\_rat' 与下列两个字符串都匹配:

- $'100k\_rat'$
- $\cdot$  '100K RAT'

**通配符匹配** 

语句 ID='100K R\*' 同时与 '100K RAT' 和 '100K RODENT.' 匹配。

数据银行前缀

此操作返回指示源数据银行的前缀。例如, SwissProt 数据银行的连接中的 ID='100K\_RAT' 可能返回值 'swissprot:100K\_RAT.'

注意: 不要创建依赖于任何上述行为的应用程序。

下面举例说明了连接中的等价谓词的行为。

本地表 w46851\_t1 包含下列值:

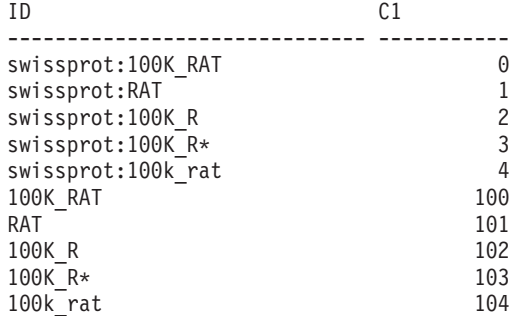

可将表 w46851\_t1 与基于 SwissProt 数据银行的昵称 w46851\_n1 连接在一起。以下语 句显示使用了等价运算的连接查询:

SELECT n.ID, n.EntryDate, t.C1 FROM w46851\_n1 n, w46851\_t1 t WHERE t.ID = n.ID

返回下列结果:

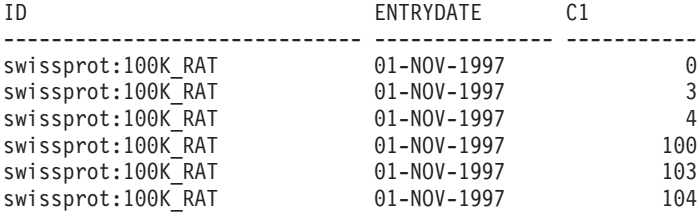

6 record(s) selected.

但期望的行为是仅返回行 0。

# **OMIM }]bDGF**

以下主题将添加至信息中心中,它位于: 配置 -> 联合系统和数据源 -> 配置数据源 -> 配置 Entrez 数据源。

每个 OMIM 昵称都表示 OMIM 数据库中的一组字段。每个昵称都包含一组固定的列, 这些昵称根据层次结构关系组织在一起。

昵称层次结构的最顶层是 OMIM 昵称。OMIM 昵称是所有其他昵称的父昵称并被称为 根昵称。在根昵称之下, 其他所有昵称都存在父子关系。

OMIM

OMIM\_Alias

OMIM Allelic\_Variant OMIM Allelic\_Variant\_Description OMIM Allelic\_Variant\_Description\_UID

- OMIM\_Clinical\_Synopsis
- OMIM\_Contributors

#### OMIM\_Edit\_History

|

| |  $\perp$ | | | | | | | | | |

| |  $\perp$ 

| | | | | | | | |  $\perp$ |

|

| | |

| |

| | | | | | | | | | | |

 $\mathbf{I}$ 

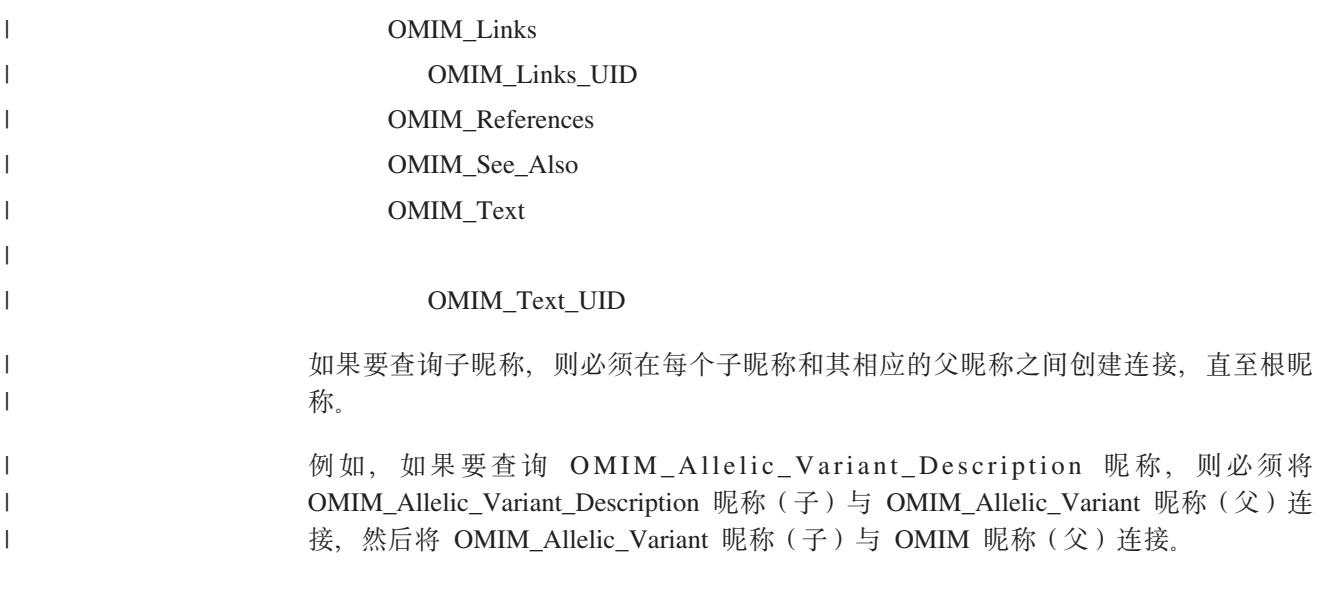

# $\frac{10}{2}$  **之** 世更新

# **TD5ywD|}**

以下信息描述对修订包 10 的文档所作的更正。

在本节中使用对 DB2 信息中心的所有导航引用时,都假定您使用 DB2 信息中心导航 树作为起始点。

# 面<br>**面**

#### **wb:[Oracle](http://publib.boulder.ibm.com/infocenter/db2help/index.jsp?topic=/com.ibm.db2.ii.doc/opt/rlsorc04.htm) |0wbD~{**

**Z DB2 E"PDPD;C:**

配置 -> 联合系统和数据源 -> 配置数据源 -> 配置 Oracle 数据源 -> 将 Oracle 数据源添加至联合系统

更正 "Oracle 包装器库位置和文件名"表中的库文件名是不正确的。正确的 库文件名列示在下表中:

表 6. Oracle 包装器库位置和文件名

| 操作系统    | 目录路径                                   | 库文件名           |
|---------|----------------------------------------|----------------|
| AIX     | $\sqrt{\text{usr}}$ opt/db2_08_01/lib/ | libdb2net8.a   |
| HP-UX   | /opt/IBM/db2/V8.1/lib/                 | libdb2net8.sl  |
| Linux   | /opt/IBM/db2/V8.1/lib/                 | libdb2net8.so  |
| Solaris | /opt/IBM/db2/V8.1/lib/                 | libdb2net8.so  |
| Windows | %DB2PATH%\bin                          | $dh2net8$ .dll |

#### **wb:li [FEDERATED](http://publib.boulder.ibm.com/infocenter/db2help/index.jsp?topic=/com.ibm.db2.ii.doc/opt/tlsset05.htm) N}**

#### **Z DB2 E"PDPD;C:**

配置 –> 联合系统和数据源 –> 配置联合系统 –> 检查联合服务器的设 置

更正 步骤 2 中的文本是不正确的。正确的文本为:

检查 MAX\_CONNECTIONS 和 MAX\_COORDAGENTS 参数设置。 MAX\_CONNECTIONS 参数的值必须是小于或等于 MAX\_COORDAGENTS 参数的值的数字。当将\_MAX\_CONNECTIONS 参数设置为高于 MAX\_COORDAGENTS 参数的数字时, "集中器"功 能部件就会打开。要将 FEDERATED 参数设置为 YES, "集中器"功 能部件一定不能处于打开状态。

## 主题: 准备联合服务器和数据库以存取 [SQL Server](http://publib.boulder.ibm.com/infocenter/db2help/topic/com.ibm.db2.ii.doc/opt/tlsmss02.htm) 数据源

### **Z DB2 E"PDPD;C:**

配置 -> 联合系统和数据源 -> 配置数据源 -> 配置 Microsoft SQL Server 数据源 -> 将 SQL Server 数据源添加至联合系统

更正 在 UNIX 上使用时, 步骤 3 中的第二项不正确。正确的文本为:

• 在 Linux 上, 需要创建以下符号链接:

ln -s \$DJX\_ODBC\_LIBRARY\_PATH/../locale /usr/local/locale

ln -s \$DJX\_ODBC\_LIBRARY\_PATH/libodbcinst.so /usr/lib/libodbcinst.so

如果要对 ODBC 驱动程序使用 DataDirect Technologies Connect, 也 必须创建符号链接。例如:

• 如果要使用 DataDirect 4.2, 则包括以下符号链接:

ln -s \$DJX\_ODBC\_LIBRARY\_PATH/libivicu19.so /usr/lib/libivicu19.so

• 如果要使用 DataDirect 5.0, 则必须包括以下符号链接:

ln -s \$DJX\_ODBC\_LIBRARY\_PATH/libivicu20.so /usr/lib/libivicu19.so

如果正在使用 DataDirect 的任何版本,但您没有包括符号链接,则 CREATE WRAPPER MSSQLODBC3 语句会失败并产生以下错误消 息:

SQL10013N 未能装入指定的库名。

### **wb:[Excel](http://publib.boulder.ibm.com/infocenter/db2help/topic/com.ibm.db2.ii.doc/opt/r0007587.htm) }]4 - y>=8**

## **Z DB2 E"PDPD;C:**

配置 -> 联合系统和数据源 -> 配置数据源 -> 配置 Microsoft Excel 数据源

更正 过程的步骤 3 中的 SQL 示例是不正确的, 原因是缺少 SERVER 关键 字。以下 SQL 示例是正确的:

> db2 => CREATE NICKNAME Compound Master (compound name VARCHAR(40), weight FLOAT, mol count INTEGER, was tested VARCHAR(20)) FOR SERVER biochem lab OPTIONS ( FILE PATH 'C:\Data\Compound Master.xls')

# 安装

### **i** $\pm$  题: 安装 [DB2 Information Integrator](http://publib.boulder.ibm.com/infocenter/db2help/index.jsp?topic=/com.ibm.db2.ii.doc/start/riirwrpr.htm) 关系型包装器的先决条件

#### **Z DB2 E"PDPD;C:**

安装 -> 信息集成 -> 计划在 Windows 和 UNIX 上安装 DB2 Information Integrator V8 -> 硬件和软件需求

## **|}**

### **Sybase }]4**

如果要在经常访问的环境中使用 Sybase Adaptive Server Enterprise, 则安装版本 12.5.0.3 或更新版本。Sybase Adaptive Server Enterprise 的其他版本都具有一个已知的数组过速问题。

如果要在 AIX 上使用 Sybase 包装器, 则安装 AIX Base Application Development Math Library。以下 AIX 命令将报告 是否安装了该数学库。

lslpp -l bos.adt.libm

如果要将 Sybase 包装器与 Sybase Adaptive Server Enterprise V11.9 配合使用, 则必须使用版本 11.9.2.6 或更新版本。如果 没有安装这些版本中的其中一个, 则必须在 Sybase 服务器上安 装来自 Sybase 的最新"紧急错误修订" (EBF)。

# 新增文档

本节提供有关此发行版的新增信息。

# qetParameterOrder 方法

以下主题将添加至信息中心中, 它位于: 参考 -> API -> 包装器开发 Java API -> 计 划类 -> 应答类。

检索参数句柄列表。在将可由包装器处理的所有头表达式和谓词添加至"应答"对象 之后, 包装器就会调用此方法。

# 语法

public final int[] getParameterOrder()

throws WrapperException

# 参数

无

# 返回值

参数句柄数组。数组的顺序对应于 RemoteOperation 对象的参数值顺序。

# 抛出

WrapperException 对象(如果处理失败)。

# 对 XML 包装器的名称空间的扩展支持

XML 包装器扩展了对名称空间的支持。

当注册昵称时可以指定 NAMESPACES 昵称。NAMESPACES 昵称选项的值是用逗号 分隔的名值对列表。XML 包装器使用名值对来解析昵称和列 XPath 表达式中的名称空 间前缀。在 XPath 表达式中使用的前缀由 XPath 处理器处理。

在下面的示例中, XML 文档包括三种产品的名称、代码和描述信息。XML 文档声明两 个名称空间,即 http://www.one.com 和 http://www.two.com,它还具有一个缺省名称 空间 http://www.default.com he product 元素与 ns1 名称空间相关联 product 元 素包含 name 和 code 属性以及 desc 元素。name 属性没有与名称空间相关联。code 属性与 ns2 名称空间相关联。desc 元素与缺省名称空间相关联。

```
<?xml version="1.0" encoding="UTF-8"?>
<doc xmlns:ns1="http://www.one.com" xmlns:ns2="http://www.two.com"
     xmlns="http://www.default.com">
<ns1:product name="Computer" ns2:code="ABC123">
    <desc>"The Computer product description"</desc>
    </ns1:product>
<ns1:product name="Keyboard" ns2:code="EFG456">
    <desc>"The Keyboard product description"</desc>
    </ns1:product>
<ns1:product name="Mouse" ns2:code="HIJ789">
    <desc>"The Mouse product description"</desc>
   </ns1:product>
```
 $<$ /doc>

下表显示与 XML 文档中的每个元素和属性相关联的名称空间。

表 7. XML 文档中的元素、属性和名称空间

| 元素或属性                                                       | XML 文档中的名称空间                                                                |
|-------------------------------------------------------------|-----------------------------------------------------------------------------|
| product: XML 文档中的一个元素。                                      | $ns1="http://www.one.com"$                                                  |
| name: XML 文档中 product 元素的一个 无。未将该属性与名称空间相关联。<br>属性。         |                                                                             |
| code: XML 文档中 product 元素的一个 ns2="http://www.two.com"<br>属性。 |                                                                             |
| 元素。                                                         | desc: XML 文档中 product 元素的一个 "http://www.default.com"。作为名称空间一部分的元<br>素不包含前缀。 |

当注册 XML 文档的昵称时, 定义三个列以与 XML 文档中的元素和属性相对应。在 NAMESPACES 昵称选项中指定名称空间信息。例如:

CREATE NICKNAME products (name varchar(16) OPTIONS (XPATH '@name'), code varchar(16) OPTIONS (XPATH '@pre2:code'), description varchar (256) OPTIONS (XPATH './default:desc')) FOR SERVER xml server OPTIONS (FILE\_PATH '/home/mbreining/sql/xml/namespaces.xml', XPATH '/doc/prel:products', NAMESPACES 'pre1="http://www.one.com", pre2="http://www.two.com", default="http=//www.default.com"');

在 CREATE NICKNAME 语句中使用的名称空间前缀可以不同于在 XML 实例或文档 中使用的前缀。只要前缀解析为相同的名称空间 URI, 就可以在 XPath 表达式和 XML 文档中使用不同的前缀。

NAMESPACES 昵称选项使用压缩的描述符来支持超过 256 个字符的字符串。

有关 XML 名称空间的更多信息, 请参阅 W3C Web 站点上有关名称空间的解释。

# **@ 江包 9 文档更新**

# **TD5ywD|}**

以下信息描述对修订包 9 的文档的更正。

在本节中使用对 DB2 信息中心的所有导航引用时,都假定您使用 DB2 信息中心导航 树作为起始点。

# 产品概述

#### **wb:\'V[D](http://publib.boulder.ibm.com/infocenter/db2help/index.jsp?topic=/com.ibm.db2.ii.doc/admin/rfpint24.htm)}]4**

**Z DB2 E"PDPD;C:**

产品概述 —> 信息集成 —> DB2 Information Integrator 概述 —> 联 合系统概述

**Z 1 nvS(2 7 n)**

对于 DB2 通用数据库 iSeries 版, 5.3 是受支持的版本。

 $\hat{z}$  2 项增加 (共 7 项)

对于 Microsoft SQL Server: 如果将 Microsoft SQL Server 包装器与 UNIX 上的 UTF-8 数据库配合使用, 则必须使用 DataDirect Connect for ODBC 4.2 Service Pack 2 或更新版本。

**2 3** 项增加(共7项)

对于 Informix 数据源:

- 在 Solaris 上, 不支持 Informix Client V2.81.xC2。如果要使用 Informix Client V2.81.xC2, 则将客户机版本更新至 V2.81.xC2R1 或 更新版本。
- 在 Windows 上, 需要 Informix SDK Client V2.81.TC2 或更新版本。
- 如果将 Informix Dynamic Server 9.3 用作数据源, 则必须使用 Informix Dynamic Server 9.30.xC4 或更新版本。
- 在 64 位方式的 zLinux 操作系统上, 必须使用 Informix Client V2.81.FC3 或更新版本。
- **2 4 项增加** (共 7 项)

对于 Teradata 数据源: 在 Windows 上, 必须使用 Teradata Client TTU 7.0 或更新版本, 在联合服务器上, 必须使用 Teradata API library CLIv2 4.7.0 或更新版本。

**2** 5 项增加 (共 7 项)

对于 Oracle 数据源: Oracle 8.0.6 和 8.1.6 是不受支持的版本。

# **2 6 项增加** (共 7 项)

对于 BioRS 和 Entrez, 访问方法应该为 HTTP。

### **第7** 项增加(共7项)

对于 BioRS, 受支持的版本为 5.0.14 和 5.2.x.x.

# 安装

## $E$  $\overline{E}$   $\overline{E}$  **[Web Service](http://publib.boulder.ibm.com/infocenter/db2help/topic/com.ibm.db2.ii.doc/ad/ciisoap1.htm)** 使用者函数

#### **Z DB2 E"PDPD;C:**

安装 -> 信息集成 -> 在 Windows 和 Unix 上安装 DB2 Information Integrator  $\implies$  安装 Web Services 组件  $\implies$  安装 Web Service 使用 者

- 增加 要使用 HTTP 代理, 必须设置针对 DB2 通用数据库进行配置的两个环 境变量:
	- 将 DB2SOAP\_PROXY 变量设置为包括带有 HTTP 代理的计算机的 主机名。
	- 将 DB2SOAP\_PORT 设置为 HTTP 代理的端口, 如 8080。

SOAP 流量通过设置了防火墙的系统。

可以设置 DB2SOAP TIMEOUT 环境变量来指定等待网络传送和结果计 算的最大分钟数。使用代理服务器时, 请确保代理服务器的 TIMEOUT 设置比 Web Service 包装器 SERVER OPTION 的 TIMEOUT 值或 DB2SOAP\_TIMEOUT 值要长。否则, 即使 Information Integrator 应该 用更长的时间来等待结果, 代理也可能会向 Information Integrator 报告 超时。

# **配置**

#### **主题: [BLAST](http://publib.boulder.ibm.com/infocenter/db2help/topic/com.ibm.db2.ii.doc/opt/rlsbla09.htm)** 昵称的固定列

#### **Z DB2 E"PDPD;C:**

配置 -> 联合系统和数据源 -> 配置数据源 -> 配置 BLAST 数据源 –> 将 BLAST 添加至联合系统 –> 注册 BLAST 数据源的昵称

#### **Z 1 n|}(2 3 n)**

BLAST 昵称有 6 个新的输入列。必须先删除所有现有昵称并再次创建 它们,才能使用新的输入列。

表 8. BLAST 昵称的新修正输入列

| 书名                 | 数据类型           | 运算符 | 描述                                                                                                    |
|--------------------|----------------|-----|----------------------------------------------------------------------------------------------------|
| Mask Lower Case    | CHAR(1)        | $=$ | 对 FASTA 序列使用小写过滤。                                                                                                    |
| Query Genetic Code | <b>INTEGER</b> | $=$ | 查询遗传代码使用缺省值 = 1。                                                                                                    |
| DB Genetic Code    | <b>INTEGER</b> | $=$ | tblastn 和 tblastx 查询的数据库遗传代码使用缺省值<br>$= 1$ .                                                                                                  |
| XDropoff_Ungapped  | <b>DOUBLE</b>  |     | 无空位扩展的 X dropoff 值(以位为单位)。值 0.0<br>调用缺省行为。对于 blastn 查询, 缺省值为 20<br>位。对于 megablast 查询, 缺省值为 10 位。对于所<br>有其他杳询类型,缺省值为 7 位(REAL 数据类<br>型)。       |
| XDropoff Gapped    | <b>INTEGER</b> |     | 空位比对的 X dropoff 值(以位为单位)。值 0.0 调<br>用缺省行为。对于 blastn 查询,缺省值为 30 位。<br>对于 megablast 查询, 缺省值为 20 位。对于所有其<br>他查询类型, 缺省值为 15 位 (INTEGER 数据类<br>型)。 |

表 8. BLAST 昵称的新修正输入列 (续)

| 书名             | 数据类型           | 运算符 | 描述                                                                                                    |
|----------------|----------------|-----|----------------------------------------------------------------------------------------------------|
| Final_XDropoff | <b>INTEGER</b> |     | 最终的空位比对的 X dropoff 值 (以位为单位)。值<br>0.0 调用缺省行为。对于 blastn 和 megablast 查询,<br>缺省值为 50 位。对于 tblastx 查询, 缺省值为 0<br>位。对于所有其他查询类型, 缺省值为 25 位<br>(INTEGER 数据类型)。 |
|                |                |     |                                                                                                    |

#### **Z 2 n|}(2 3 n)**

新输入列有新的 BLAST 开关。

表 9. 新的固定输入列支持 BLAST 搜索类型和开关。

| 书名                 | BLAST 搜索类型      | <b>BLAST</b> 开关 | 是否必需 | 缺省值 |
|--------------------|-----------------|-----------------|------|-----|
| Mask Lower Case    | n, p, x, tn, tx | -U              | 否    | F   |
| Query Genetic Code | n, p, x, tn, tx |                 | 否    |     |
| DB Genetic Code    | tn, tx          | -D              | 否    |     |
| XDropoff_Ungapped  | n, p, x, tn, tx | $-V$            | 否    | 0.0 |
| XDropoff_Gapped    | n, p, x, tn, tx | -X              | 否    | 0   |
| Final_XDropoff     | n, p, x, tn, tx |                 |      |     |

**Z 3 n|}(2 3 n)**

这是 BLAST 昵称的一个新的固定输出列。

表 10. BLAST 昵称的新固定输出列

| 书名        | 工匠     |                                  |
|-----------|--------|----------------------------------|
| Hsp_Score | DOUBLE | 序列使用小写过滤。<br><b>STA</b><br>对 FAS |

#### **wb:`4 [BLAST SQL](http://publib.boulder.ibm.com/infocenter/db2help/topic/com.ibm.db2.ii.doc/opt/t0007385.htm) i/**

**Z DB2 E"PDPD;C:**

配置 -> 联合系统和数据源 -> 配置数据源 -> 配置 BLAST 数据源 -> 将 BLAST 添加至联合系统

#### **Z 1 n|}(2 3 n)**

将以下文本添加至本主题的『限制』部分:

如果 BLAST 昵称的 BlastSeq 列被定义为 CLOB 数据类型, 则必须 创建顺序匹配函数模板才能查询 BLAST 数据源。在联合数据库上为创 建函数模板而发出的 SQL 语句为:

CREATE FUNCTION *lblast.sequence\_match (CLOB, CLOB)*

RETURNS *INTEGER* AS TEMPLATE DETERMINISTIC NO EXTERNAL ACTION; CREATE FUNCTION *lblast.sequence\_match (CLOB, VARCHAR())*

RETURNS *INTEGER* AS TEMPLATE DETERMINISTIC NO EXTERNAL ACTION; CREATE FUNCTION *lblast.sequence\_match (VARCHAR(), CLOB)*

RETURNS *INTEGER* AS TEMPLATE DETERMINISTIC NO EXTERNAL ACTION; CREATE FUNCTION *lblast.sequence\_match (VARCHAR(), VARCHAR())* RETURNS *INTEGER* AS TEMPLATE DETERMINISTIC NO EXTERNAL ACTION;

**Z 2 n|}(2 3 n)**

可在查询谓词中使用 SUBSTR 标量函数。SUBSTR 函数返回字符串的 一部分。

例如:

SELECT *BlastSeq* FROM *t1, t2* WHERE *BlastSeq = SUBSTR (t2.sequence, 15, 300)*

**Z 3 n|}(2 3 n)**

可在 SEQUENCE MATCH 函数中使用 SUBSTR 函数。

例如:

SELECT *BlastSeq* FROM *t1, t2* WHERE *LSBlast.SEQUENCE\_MATCH (BlastSeq,*SUBSTR(*t2.sequence, 15, 300*)) = 1

#### **wb:[CREATE SERVER](http://publib.boulder.ibm.com/infocenter/db2help/topic/com.ibm.db2.ii.doc/opt/rlsbrs29.htm) od!n - BioRS |0w**

### **Z DB2 E"PDPD;C:**

配置 –> 联合系统和数据源 –> 配置数据源 –> 配置 BioRS 数据源 –> 将 BioRS 数据源添加至联合系统

**更正 VERSION** 参数的描述已更改,以反映对 BioRS 服务器版本 5.2 的支 持。更新的描述为:

> **VERSION** 想要访问的 BioRS 服务器的版本。受支持的 BioRS 版本包 括 5.0.14 和 5.2 如果要访问版本 5.2 的 BioRS 服务器, 必须指定 5.2 作为 VERSION 参数的值。如果要使用版本 5.0.14, 则不必指定此选 项。如果未指定该值, 将对此参数使用缺省值 1.0 (相当于版本  $5.0.14$ ).

王题: 注册 [XML](http://publib.boulder.ibm.com/infocenter/db2help/topic/com.ibm.db2.ii.doc/opt/t0007807.htm) 数据源的昵称

#### **Z DB2 E"PDPD;C:**

配置 -> 联合系统和数据源 -> 配置数据源 -> 配置 XML 数据源 -> 将 XML 添加至联合系统

#### **|}:Windows 2003 \*O~qwD^F**

如果尝试从运行 Windows 2003 的联合服务器存取共享驱动器上的 XML 数据源, 则查询可能会失败并出现以下错误消息:

SQL1822N 从数据源"XML SERVER"接收到意外的错误代码"ERRNO = 2"。 相关联的文本和标记"无法读取文件"。 SQLSTATE=560BD

这是 Windows 2003 的局限性。可通过在 CREATE NICKNAME 语句 的 FILE\_PATH 或 DIRECTORY\_PATH 选项中指定绝对路径来避免此 间题。

以下示例显示带有简写路径的 CREATE NICKNAME 语句, 该路径是 在 FILE PATH 选项中指定的 (X:\ 是映射至远程计算机的驱动器)。

CREATE NICKNAME customers

( id VARCHAR(5) OPTIONS(XPATH './@id'), name VARCHAR(16) OPTIONS(XPATH './name'), address VARCHAR(30) OPTIONS (XPATH './address/@street'),

FOR SERVER xml\_server OPTIONS(FILE\_PATH 'X:\customers.xml', XPATH '/doc/customer');

使用此昵称的查询可能会因为指定了简写路径而失败。

对于运行 Windows 2003 的联合服务器, 在 CREATE NICKNAME 语 句的 FILE\_PATH 选项或 DIRECTORY\_PATH 选项中指定绝对路径。

例如:

```
CREATE NICKNAME customers
(
id VARCHAR(5) OPTIONS(XPATH './@id'),
name VARCHAR(16) OPTIONS(XPATH './name'),
address VARCHAR(30) OPTIONS(XPATH './address/@street'),
FOR SERVER xml_server
 OPTIONS(FILE_PATH '\\host.svl.ibm.com\D$\customers.xml',
   XPATH '/doc/customer');
```
## 主题: 注册表结构文件的昵称

#### **Z DB2 E"PDPD;C:**

配置 –> 联合系统和数据源 –> 配置数据源 –> 配置表结构文件数据源

#### **|}:Windows 2003 \*O~qwD^F**

如果尝试从运行 Windows 2003 的联合服务器存取共享驱动器上的表结 构文件数据源, 则查询可能会失败并出现以下错误消息:

SQL1822N 从数据源"SERVERNAME1"接收到意外的错误代码"ERRNO = 2"。 相关联的文本和标记"无法读取文件"。 SQLSTATE=560BD

这是 Windows 2003 的局限性。可通过在 CREATE NICKNAME 语句 的 FILE\_PATH 选项中指定绝对路径来避免此问题。

以下示例显示带有简写路径的 CREATE NICKNAME 语句,该路径是 在 FILE\_PATH 选项中指定的:

CREATE NICKNAME nickname (COL1 CHARACTER (10) NOT NULL) FOR SERVER servername1 OPTIONS (FILE\_PATH '\textfile1.txt');

使用此昵称的查询可能会因为指定了简写路径而失败。

对于运行 Windows 2003 的联合服务器, 在 CREATE NICKNAME 语 句的 FILE\_PATH 选项中指定绝对路径。

例如:

CREATE NICKNAME nickname (COL1 CHARACTER (10) NOT NULL) FOR SERVER servername1 OPTIONS (FILE\_PATH '\\host.svl.ibm.com\D\$\textfile1.txt');

# 开发

**wb:20r(F WORF T+ [WebSphere Application Server V5](http://publib.boulder.ibm.com/infocenter/db2help/topic/com.ibm.db2.ii.doc/ad/tiiwrfin.htm) r|Bf>C Z [Windows](http://publib.boulder.ibm.com/infocenter/db2help/topic/com.ibm.db2.ii.doc/ad/tiiwrfin.htm) M UNIX**

## **Z DB2 E"PDPD;C:**

开发 —> Web Service 和联合 Web 应用程序 —> 安装 Web Service 提供程序 —> 安装或迁移 WORF —> 以用于 Windows 和 UNIX

增加

如果在 WebSphere Studio Application Developer V5 中创建 Web Service 应用程序, 则生成的 Web 应用程序与 DB2 Information Integrator V8.2 Web Service 引擎不兼容。您将无法将该 Web 应用程序部署到使用 DB2 Information Integrator V8.2 Web Service 提供程序的应用程序服 务器中。另外, 如果手工创建使用 DB2 Information Integrator V8.2 Web Service 引擎的 Web 应用程序并将该应用程序导入到 WebSphere Studio Application Developer V5 中, 则不能运行该 Web 应用程序。

必须手工更新使用 WebSphere Studio V5 生成的 Web 应用程序, 以 在具有 DB2 Information Integrator V8.2 Web Service 提供程序的应用 程序服务器中部署该应用程序。

要更新该 Web 应用程序:

1. 可选: 将该 Web 应用程序复制到文件系统中, 这样可以修改该应用 程序中的文件。从命令行中使用以下命令:

jar xf myWebapp.war

- 2. 将该 Web 应用程序在 \WEB-INF\lib 目录中的 worf-servlets.jar 文 件替换为 dxxworf.zip 文件中的 worf-servlets.jar 文件。
- 3. 如果要使用 WebSphere Application Server 5.1 所使用的定制配置管 理器, 则执行下列其中一个操作:
	- 通过使用缺省 Apache SOAP 配置管理器来生成部署描述符。访 问所有 Web Service 时, Web Service 提供程序会自动重新部署 它们。
	- 手工重新生成 Apache SOAP 部署描述符。通过重新生成部署描 述符来修改 dds.xml 文件:
		- a. 发出以下命令:
			- com.ibm.etools.webservice.rt.dadx2dd.Dadx2Dd -r list.dadx -p /db2sample -n /dxx sample
				- -i "classes\groups\dxx sample\list.dadx"
				- -o "classes\dds\dxx sample\list.isd"

必须在组名和目录名前添加斜杠。

b. 将生成的部署描述符(list.isd)添加至 dds.xml 文件或替换 它。

dds.xml 文件包含当前 Web 应用程序的所有 Apache SOAP 部署 描述符。

- 注: 如果 soap.xml 文件位于该 Web 应用程序的根目录中并且它包 含 com.ibm.soap.server.XMLDrivenConfigManager 规范 (此驱动 程序是在使用 Apache SOAP 时 WebSphere Application Server 5.1 使用的定制配置管理器), 则您将使用该定制配置管理器。
- 4. 对于每个部署的应用程序, 将该应用程序的 worf 目录中的 JavaServer Pages 替换为 apache-services.war 或 axis-services.war 的 worf 目录中的文件。
- 5. 使用以下命令再次创建 WAR 文件:

jar cf myWebapp.war \*

6. 再次部署该应用程序。

### $\pm$ 题: 启动和停止用于 [DB2 Information Integrator](http://publib.boulder.ibm.com/infocenter/db2help/topic/com.ibm.db2.ii.doc/ad/tiiwxstp.htm) 的应用程序服务器

# **Z DB2 E"PDPD;C:**

开发 -> Web Service 和联合 Web 应用程序 -> 部署和测试 Web 应用程序

#### $\hat{p}$  1 项增加 (共 2 项)

要启动用于 DB2 的应用程序服务器, 必须将 server1 用作服务器名称。

startServer server1 stopServer server1

#### **2** 项增加 (共 2 项)

必须对 Web Service 定义端口号 20000, 这些 Web Service 在用于 DB2 的应用程序服务器下运行。使用以下 URL 调用 WORF 样本:

http://localhost:20000/services

在此示例中, services 是在安装 Web Service 时指定的上下文根。

# **参考**

#### 主题: 联合系统的服务器选项

## **Z DB2 E"PDPD;C:**

参考 -> 配置参数 -> 联合系统和数据源

# **|}**

#### **m:GX5}]4D~qw!n#**

在 Web Service 行中, 已将 X 添加至 TIMEOUT 列。

#### 表: 服务器选项及其设置

在 TIMEOUT 行中, 已添加以下一列:

### 表 11.

TIMEOUT Web Service: 指定 DB2 应等待网络传送和结果计算的时间(以分钟计)。

# **@ 江包 8 文档更新**

# **TD5ywD|}**

以下信息描述对修订包 8 的文档的更正。

在本节中使用对 DB2 信息中心的所有导航引用时,都假定您使用 DB2 信息中心导航 树作为起始点。

# **(F**

#### **wb:[i](http://publib.boulder.ibm.com/infocenter/db2help/index.jsp?topic=/com.ibm.db2.udb.doc/start/t0007187.htm)\$}]bGq<8C(F**

# **Z DB2 E"PDPD;C:**

迁移 —> 数据库系统 —> DB2 通用数据库版本 8.2 —> 从先前版本 的 DB2 通用数据库迁移 —> 服务器 —> 迁移 DB2 服务器 (Linux 和 UNIX) -> 预迁移任务

## **Z 1 n|}(2 2 n)**

该主题中的第二句应如下所示:

使用 db2ckmig 命令验证由当前实例所拥有的数据库是否准备好进行迁 移。

## **Z 2 n|}(2 2 n)**

应将以下一段添加至步骤 3:

在 UNIX (AIX)上、可从 install directory/instance 运行 db2ckmig 命令, 其中, install\_directory 在 AIX 上是 /usr/opt/db2\_08\_01/, 在所有其他 Unix 系统上是 /opt/IBM/db2\_V\*。

# **配置**

#### **wb:9C [DB2 UDB](http://publib.boulder.ibm.com/infocenter/db2help/index.jsp?topic=/com.ibm.db2.ii.doc/opt/tlsgen10.htm) XFPD+}]4mSA\*O~qw**

#### **Z DB2 E"PDPD;C:**

配置 —> 联合系统和数据源 —> 配置数据源 —> 数据源配置 - 概述

**更正** 应将以下先决条件添加至本主题:

先决条件: 要使用发现功能为 Microsoft SQL Server 数据源创建服务器定义, 在使用发现功能之前必须编辑数据源配置文件。

要编辑数据源配置文件:

- 1. 确定数据源配置文件的名称。数据源配置文件是在 db2dj.ini 文件的 ODBCINI 条目中指定的。通常, 数据源配置文件的名称为 odbc.ini 或 .odbc.ini.
- 2. 编辑数据源配置文件。
- 3. 在数据源配置文件中, 在 ODBC Data Sources (ODBC 数据源)部分中找 到 Microsoft SOL Server 数据源。
- 4. 如果想要存取的 Microsoft SQL Server 数据源的条目不存在, 则添加它们。 该条目必须包括文本 SQL Server。

例如,用于名称为 mssqldsn 的 DSN 的条目为: mssqldsn=Microsoft SQL Server 2003

5. 保存对数据源配置文件的更改。

#### **wb:[T](http://publib.boulder.ibm.com/infocenter/db2help/index.jsp?topic=/com.ibm.db2.ii.doc/opt/tlsgen12.htm)}]4"a~qw(e**

#### **Z DB2 E"PDPD;C:**

配置 —> 联合系统和数据源 —> 配置数据源 —> 数据源配置 - 概述

更正 联合服务器不会验证您在 CREATE SERVER 语句中指定的服务器的版本是否 与数据源服务器的版本相匹配。如果在 CREATE SERVER 语句中指定了不正 确的版本, 则可能会接收到 SQL 错误。当您发出指定依赖于不准确的服务器定 义的昵称的 SQL 语句时, 可能会发生错误。

#### **wb:[CREATE SERVER](http://publib.boulder.ibm.com/infocenter/db2help/topic/com.ibm.db2.ii.doc/opt/rlsbrs29.htm) od!n - BioRS |0w**

#### **Z DB2 E"PDPD;C:**

配置 —> 联合系统和数据源 —> 配置数据源 —> 配置 BioRS 数据源 —> 将 BioRS 数据源添加至联合服务器

更正 描述 VERSION 参数的文本不正确。正确的文本为:

**VERSION**

指定 BioRS 服务器的版本。有效值的示例为 5.0 或 5.2.1.10。如果不 指定 VERSION 参数, 将使用缺省值 1.0。此缺省值用于向后兼容性, 相当于指定版本 5.0。

#### **wb:9l [BLAST SQL](http://publib.boulder.ibm.com/infocenter/db2help/index.jsp?topic=/com.ibm.db2.ii.doc/opt/t0007385.htm) i/**

#### **Z DB2 E"PDPD;C:**

配置 —> 联合系统和数据源 —> 配置数据源 —> 配置 BLAST 数据源 —> 将 BLAST 添加至联合系统

更正 需要谓词 (例如 BlastSeq 固定输入列) 的包装器不能处理导致对所需谓词的左 外连接的查询。

例如, 以下查询返回 SQL0901N 错误:

SELECT n1. Score FROM blastNN1 n1 LEFT OUTER JOIN myseqs n2 ON N1.BlastSeq = n2.seq

#### 增加

如果 BLAST 昵称的 BlastSeq 列被定义为 CLOB 数据类型、则必须创建顺序 匹配函数模板才能查询 BLAST 数据源。在联合数据库上为创建函数模板而发 出的 SQL 语句为:

CREATE FUNCTION *lblast.sequence\_match (CLOB, CLOB)* RETURNS *INTEGER* AS TEMPLATE DETERMINISTIC NO EXTERNAL ACTION; CREATE FUNCTION *lblast.sequence\_match (CLOB, VARCHAR(1))* RETURNS *INTEGER* AS TEMPLATE DETERMINISTIC NO EXTERNAL ACTION; CREATE FUNCTION *lblast.sequence\_match (VARCHAR(1), CLOB)* RETURNS *INTEGER* AS TEMPLATE DETERMINISTIC NO EXTERNAL ACTION; CREATE FUNCTION *lblast.sequence\_match (VARCHAR(1), VARCHAR(1))*

RETURNS *INTEGER* AS TEMPLATE DETERMINISTIC NO EXTERNAL ACTION;

#### 主题: 定制函数和 [Entrez](http://publib.boulder.ibm.com/infocenter/db2help/index.jsp?topic=/com.ibm.db2.ii.doc/opt/rlsent06.htm) 查询

### **Z DB2 E"PDPD;C:**

配置 —> 联合系统和数据源 —> 配置数据源 —> 配置 Entrez 数据源 —> 将 Entrez 添加至联合系统 —> 用于 Entrez 数据源的查询和定制函数

更正 对访存键使用 CONTAINS 函数时, 查询的结果可能会不准确。PubMed 昵称的 访存键为 pmid。Genbank 昵称的访存键为 gi。

例如, 以下 SELECT 语句使用 CONTAINS 函数。在发出此语句时, 不会返回 任何行:

SELECT g.gi,g.seqlength FROM gbseq g WHERE entrez.contains(g.gi,'23273757')=1;

如果发出带有等于谓词的 SELECT 语句, 将返回下列各行:

SELECT g.gi,g.seqlength FROM gbseq g WHERE g.gi = '23273757';

在使用 CONTAINS 函数时未返回, 但在使用等于谓词时返回的行在 Entrez 数 据库中可能会被标记为失效从而无法搜索。

# **wb:24G [Extended Search](http://publib.boulder.ibm.com/infocenter/db2help/index.jsp?topic=/com.ibm.db2.ii.doc/opt/clsext01.htm)?**

## **Z DB2 E"PDPD;C:**

配置 —> 联合系统和数据源 —> 配置数据源 —> 配置 Extended Search 数据源

增加 要将 Extended Search 与 WebSphere 配合使用, 则必须有 Extended Search  $4.0.2 \text{ } \widehat{H}$  WebSphere  $5.1.1$ .

### **wb:[Extended Search](http://publib.boulder.ibm.com/infocenter/db2help/index.jsp?topic=/com.ibm.db2.ii.doc/opt/clsext17.htm) 91m**

**Z DB2 E"PDPD;C:**

配置 —> 联合系统和数据源 —> 配置数据源 —> 配置 Extended Search 数据 源

更正 本主题中的最后一个表列示包装器在使用 VERTICAL\_TABLE 选项时创建的固 定列。在列 FIELD\_DATATYPE 可表示的有效数据类型的列表中, DOUBLE 数 据类型也是一种有效数据类型。

# **wb:[Extended Search](http://publib.boulder.ibm.com/infocenter/db2help/index.jsp?topic=/com.ibm.db2.ii.doc/opt/rlsext18.htm) |0w - i/<r**

### **Z DB2 E"PDPD;C:**

配置 —> 联合系统和数据源 —> 配置数据源 —> 配置 Extended Search 数据 源

### **Z 1 n|}(2 5 n)**

当 SQL 查询在 WHERE 子句中包含 Extended Search 包装器不能处理的谓词 时, 将返回以下 SQL0901N 错误:

SQL0901N 由于不严重的系统错误, SQL 语句失败。 后续 SQL 语句可以得到处理。 (Reason "sqlno\_crule\_remote\_pushdow[200]:rc(-2144272270) Error generatin".) SQLSTATE=58004

下列示例显示返回 SQL0901N 错误的查询。

**;x=JDi/D>}:**

SELECT E.COLUMN FROM ES NICKNAME as E

# **9C ANY"ALL"SOME r EXIST =JDi/D>}:**

SELECT E.COLUMN FROM ES\_NICKNAME as E WHERE E.COLUMN = ALL (SELECT COL FROM TABLE)

#### **9C NOT IN =J"R;'V9C FULL SELECT SdDi/D>}:**

SELECT E.COLUMN FROM ES\_NICKNAME as E WHERE E.COLUMN NOT IN (SELECT COL FROM TABLE)

#### **9C IN =J"R;'V9C FULL SELECT SdDi/D>}:**

SELECT E.COLUMN FROM ES\_NICKNAME as E WHERE E.COLUMN IN (SELECT COL FROM TABLE)

#### **9CL(P=JDi/D>}:**

SELECT E.COLUMN FROM ES\_NICKNAME as E WHERE DOC\_ID = 'ABC'

如果 SQL 查询包含至少一个 Extended Search 包装器可处理的谓词,就会接受并运行 该查询。

以下示例显示不返回该错误的查询:

SELECT E.COLUMN FROM ES\_NICKNAME as E WHERE E.COLUMN IN (SELECT COL FROM TABLE) AND E.COLUMN = 'ABC

Extended Search 包装器拒绝谓词 E.COLUMN IN (SELECT COL FROM TABLE), 但 Extended Search 可处理谓词 E.COLUMN = 'ABC'.

#### $\hat{p}$  2 项更正 (共 5 项)

如果 Extended Search 使用的通用查询语言 (GOL)可处理 LIKE 谓词、则 Extended Search 包装器就可以处理指定 SQL LIKE 谓词的查询。在 IBM Lotus *Extended Search Programming* 中的 GQL 支持矩阵中列出了支持 LIKE 谓词 的数据源。

带有 LIKE 谓词的有效 SOL 语句的示例:

SELECT \* FROM nickname WHERE title LIKE "%defense%"

SELECT \* FROM nickname WHERE title LIKE "%defense"

SELECT \* FROM nickname WHERE title LIKE "defense%"

带有 LIKE 谓词的无效 SQL 语句的示例:

SELECT \* FROM nickname WHERE title LIKE "defen\_e"

在此示例中,Extended Search 包装器不能将 SOL 杳询中的单字符说明转换为 有效 GQL 语句。

#### **Z 3 n|}(2 5 n)**

Extended Search 数据源的局限性将影响您能够运行的查询。在对 Extended Search 数据源运行查询之前,检查数据类型、谓词中的运算符和目标 Extended Search 数据源, 例如, 不能在针对 Extended Search 服务器上的文件系统数据 源的 es search() 表函数查询中同时指定 AND、OR 或 SUBTRACT 谓词。有 关受支持谓词的完整列表, 请参阅 IBM Lotus Extended Search Programming 中 的 GQL 支持矩阵。

**Z 4 n|}(2 5 n)**

在将 SQL 日期表达式与 Extended Search 定制函数 ESWRAPPER.ES SEARCH 配合使用时, 必须使用 YYYYMMDD 日期格式。例如, 对于 2004 年 12 月 31 日, 指定的日期将为 20041231。

**Z 5 n|}(2 5 n)**

某些 Extended Search 包装器数据源不支持在字符串字段中使用比较运算符。不 支持比较运算符的数据源的例子包括文件系统、Notes® Formula、Lotus Notes Full Text 和 Web。不受支持的运算符类型包括大于、小于、小于或等于以及大 于或等于运算符。

例如,以下查询返回 SQL1822N 错误。此查询从列名为 LA 的 VARCHAR 列 中杳询数据.

SELECT YEAR(JournalDate) FROM notes.alzheimer 13 WHERE LA > 'A';

此查询将返回以下错误:

SQL1822N 从数据源"ES Server: iisvtnt2.sv"中接收到意外错误代码"ES 非关键 错误"。相关联的文本和标记为"DBCQAE0011 不能转换"。SQLSTATE=560BD

IBM Lotus Extended Search Programming文档中的 GQL 支持矩阵列出了比较 运算符的局限性。

- **wb:"a [Extended Search](http://publib.boulder.ibm.com/infocenter/db2help/index.jsp?topic=/com.ibm.db2.ii.doc/opt/tlsext03.htm) |0w**
- **Z DB2 E"PDPD;C:**

配置 —> 联合系统和数据源 —> 配置数据源 —> 配置 Extended Search 数据 源 —> 将 Extended Search 数据源添加至联合系统

更正 以下先决条件适用于本主题:

先决条件: 在使用 IBM Lotus® Extended Search V4.0 时, 从 Extended Search 服务器返回的值可能无法从 Extended Search 服务器操作系统代码页转换为 UTF-8。在注册 Extended Search 包装器之前,必须执行下列任一任务:

- 在 Extended Search 服务器上安装 IBM Lotus Extended Search V4.0 的修订 包 1。
- 更改 Extended Search 服务器操作系统代码页。要更改 Extended Search 服 务器操作系统代码页,必须将一行添加至 Extended Search 服务器上的 esNLS.ini 文件。esNLS.ini 文件在 Extended Search installation path/config 目录中。将以下行添加至 esNLS.ini 文件:

A.ALL.File\ System.Title=1

然后停止并重新启动 Extended Search 服务器和 Extended Search 远程方法 调用服务器。

- **wb:9Cy>9lBD [HMMER](http://publib.boulder.ibm.com/infocenter/db2help/index.jsp?topic=/com.ibm.db2.ii.doc/opt/tlshmm11.htm) i/**
- **Z DB2 E"PDPD;C:**

配置 —> 联合系统和数据源 —> 配置数据源 —> 配置 HMMER 数据源 —> 将 HMMER 添加至联合服务器

更正 需要谓词(例如 HmmerQSeq 固定输入列)的包装器不能处理导致对所需谓词 的左外连接的查询。例如, 以下查询返回 SQL0901N 错误:

SELECT n1.Score FROM hmmerNN1 n1 LEFT OUTER JOIN myseqs n2 ON N1.HmmerQSeq = n2.seq

增加

如果 HMMER 昵称的 HMMQSEQ 列被定义为 CLOB 数据类型,则必须创建 顺序匹配函数模板才能查询 HMMER 数据源。在联合数据库上为创建函数模板 而发出的 SQL 语句为:

CREATE FUNCTION *lshmmer.sequence\_match (CLOB, CLOB)* RETURNS *INTEGER* AS TEMPLATE DETERMINISTIC NO EXTERNAL ACTION; CREATE FUNCTION *lshmmer.sequence\_match (CLOB, VARCHAR(1))*

RETURNS *INTEGER* AS TEMPLATE DETERMINISTIC NO EXTERNAL ACTION; CREATE FUNCTION *lshmmer.sequence\_match (VARCHAR(1), CLOB)*

RETURNS *INTEGER* AS TEMPLATE DETERMINISTIC NO EXTERNAL ACTION; CREATE FUNCTION *lshmmer.sequence\_match (VARCHAR(1), VARCHAR(1))* RETURNS *INTEGER* AS TEMPLATE DETERMINISTIC NO EXTERNAL ACTION;

### **wb:T [ODBC](http://publib.boulder.ibm.com/infocenter/db2help/index.jsp?topic=/com.ibm.db2.ii.doc/opt/tlsodb12.htm) }]4DdCDw{MJOoO**

#### **Z DB2 E"PDPD;C:**

配置 —> 联合系统和数据源 —> 配置数据源 —> 配置 ODBC 数据源 —> 将 ODBC 数据源添加至联合服务器

|**更正** 如果查询因为数据源语法错误而失败,则将 PUSHDOWN 服务器选项值设置为 "N",或者除去 PUSHDOWN 服务器选项。

#### **wb:bTk [Teradata](http://publib.boulder.ibm.com/infocenter/db2help/topic/com.ibm.db2.ii.doc/opt/tfpter07.htm) ~qwD,S**

#### **Z DB2 E"PDPD;C:**

配置 —> 联合系统和数据源 —> 配置数据源 —> 配置 Teradata 数据源 —> 将 Teradata 数据源添加至联合系统

- 更正 要验证您想要使用的字符集是否安装在 Teradata 服务器上:
	- 1. 使用 BTEQ 实用程序或任何其他有效的登录实用程序登录至 Teradata 服务 器.
	- 2. 发出以下语句以显示 dbc.chartranslations 表:

select \* from dbc.chartranslations;

3. 检查返回的表的第三列 InstallFlag 中的值。第三列中的值"Y"指示该字符 集已安装在 Teradata 服务器上并且已在使用。

使用下表来确定是否安装了正确的字符集:

#### 表 12. Teradata 的字符集

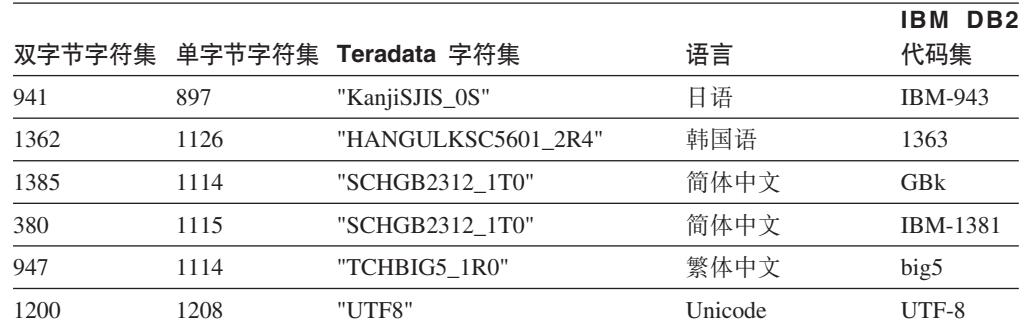

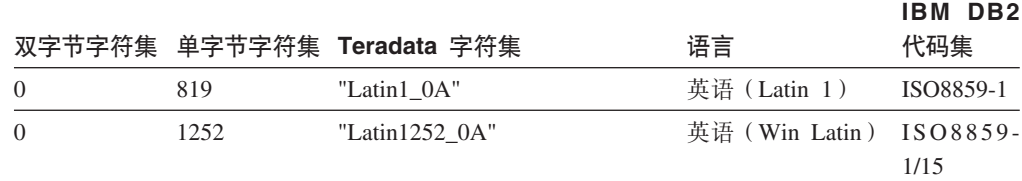

4. 如果未安装必需的字符集, 则安装该字符集以使用 Teradata 包装器。

• 如果想要使用的字符集列示在 dbc.chartranslations 表中, 但 InstallFlag 值 设置为"N", 则发出以下语句以将 InstallFlag 更改为"Y":

update dbc.chartranslations set installflag='Y' where CharSetName= 'character set name';

- 如果想要使用的字符集未列示在 dbc.chartranslations 表中,则与 Teradata 客户支持联系。
- 5. 重新启动 Teradata 服务器以更新字符集列表。在 Teradata 命令窗口中, 输 人:

tpareset -f reason for restart

- 主题: 注册 Web Service 数据源的昵称
	- 在 DB2 信息中心中的位置:

配置 -> 联合系统和数据源 -> 配置数据源 -> 配置 Web Service 数据源 —> 将 Web Service 添加至联合系统

#### 第 1 项更正 (共 2 项)

以下句子应包括在注册昵称的简介中:

如果 WSDL 操作的输入变量包含该值的可选组合元素, 则 DB2 控制 中心将生成仅用于输入的子昵称。可通过将仅用于输入的昵称与该操 作的昵称层次结构的根连接在一起来使用这些昵称指定可选输人。

第 2 项更正 (共 2 项)

以下句子应包括在注册昵称的简介中:

当 DB2 控制中心生成仅用于输入的子昵称时, XPATH 昵称选项将包 含句点, 如下例所示:

XPATH '.'

主题: Web Service 包装器库文件

#### 在 DB2 信息中心中的位置:

配置 —> 联合系统和数据源 —> 配置数据源 —> 配置 Web Service 数据源

在 Sun 和 Linux 上支持 Web Service 包装器。Sun 和 Linux 的库文件名称 更正 为 libdb2ws.so。路径的名称为 /opt/IBM/db2/V8.1/lib

#### 主题: 什么是 XML?

# 在 DB2 信息中心中的位置:

配置 —> 联合系统和数据源 —> 配置数据源 —> 配置 XML 数据源

更正 供应商定义的字符是作为备用字符检索的。XML 解析器从 XML 文档中抽取该

数据并将其转换为 UTF-16, 即 XML 解析器的本机代码页。然后 XML 包装 器将从 XML 解析器中抽取该数据。该包装器接收 UTF-16 格式的数据并将其 转换为联合数据库代码页。

XML 包装器不支持 XML 实例文档中的供应商定义的字符。

## 主题: 配置用于 Q 复制和事件发布的服务器 - 概述

#### **Z DB2 E"PDPD;C:**

配置 -> 复制和事件发布 -> 配置 Q 复制和事件发布 -> 配置用于 Q 复制和事件发布的服务器

更正 新功能: Q 复制和事件发布现在支持 WebSphere MQ 客户机。Q 复制 和事件发布程序以前以 32 位方式运行, 但现在以 64 位方式在所有 64 位平台(HP-UX、z/OS 和 Windows 除外)上运行。可使用 MQ 客户 机以 64 位方式运行这些程序。如果想要继续以 32 位方式在 64 位平 台上运行这些程序, 请参阅 DB2 Information Integrator 支持 Web 站 点上标题为 "Running Q replication and event publishing as 32-bit on 64-bit platforms with the MQ Client" 的技术说明, 网址为 [www.ibm.com/software/data/integration/db2ii/support.html](http://www.ibm.com/software/data/integration/db2ii/support.html)#

# **\m**

## 主题: 更改 Q 预订的属性

**Z DB2 E"PDPD;C:**

管理 -> 复制和事件发布 -> 管理 Q 复制和事件发布 -> 更改 Q 复制环境

- 更正 可更改参与单向、双向或对等复制的 Q 预订的属性。除列示的属性之 外, 还可更改 Q 预订的下列属性:
	- source\_colname
	- target\_colname
	- target\_colno
	- description
	- error action
	- has loadphase
	- load\_type
	- src\_nickname
	- src\_nickname\_owner
	- sendq
	- recvq
	- target\_name
	- target\_owner
	- target\_type
	- conflict action
	- before\_values
	- conflict rule
- changed\_cols\_only
- $\cdot$  is key

有关如何更改 Q 预订的这些附加属性的指示信息, 请参阅 DB2 Information Integrator 支持 Web 站点中标题为 "Changing attributes for Q replication and event publishing objects" 的技术说明, 网址为 [www.ibm.com/software/data/integration/db2ii/support.html](http://www.ibm.com/software/data/integration/db2ii/support.html)#

# 主题: 更改复制队列映射的属性

# **Z DB2 E"PDPD;C:**

管理 —> 复制和事件发布 —> 管理 Q 复制和事件发布 —> 更改 Q 复制环境

- **更正** 除列示的属性之外, 还可更改复制队列映射的下列属性:
	- sendq
	- recvq
	- description

有关如何更改复制队列映射的这些附加属性的详细指示信息, 请参阅 DB2 Information Integrator 支持 Web 站点中标题为 "Changing attributes for Q replication and event publishing objects" 的技术说明, 网址为 [www.ibm.com/software/data/integration/db2ii/support.html](http://www.ibm.com/software/data/integration/db2ii/support.html)#

# 王题: 更改 [XML](http://publib.boulder.ibm.com/infocenter/db2help/index.jsp?topic=/com.ibm.db2.ii.doc/admin/tqrchp01.htm) 发布的属性

# **Z DB2 E"PDPD;C:**

管理 -> 复制和事件发布 -> 管理 Q 复制和事件发布 -> 更改事 件发布环境

- 更正 除列示的属性之外, 还可更改 XML 发布的下列属性:
	- before\_values
	- changed\_cols\_only
	- description
	- sendq
	- src\_colname
	- is key
	- topic

有关如何更改 XML 发布的这些附加属性的详细指示信息, 请参阅 DB2 Information Integrator 支持 Web 站点中标题为 "Changing attributes for Q replication and event publishing objects" 的技术说明, 网址为 [www.ibm.com/software/data/integration/db2ii/support.html](http://www.ibm.com/software/data/integration/db2ii/support.html)#

# 王题: 更改发布队列映射的属性

# **Z DB2 E"PDPD;C:**

管理 -> 复制和事件发布 -> 管理 Q 复制和事件发布 -> 更改事 件发布环境

- 更正 除列示的可更改属性之外, 还可更改发布队列映射的下列属性:
	- sendq
	- message\_format

有关如何更改发布队列映射的这些附加属性的详细指示信息, 请参阅 DB2 Information Integrator 支持 Web 站点中标题为 "Changing attributes for Q replication and event publishing objects" 的技术说明, 网址为 [www.ibm.com/software/data/integration/db2ii/support.html](http://www.ibm.com/software/data/integration/db2ii/support.html)#

## **wb:(F [XML Metadata Registry](http://publib.boulder.ibm.com/infocenter/db2help/index.jsp?topic=/com.ibm.db2.udb.xmr.doc/xmr/txrwelcm.htm) w3**

# **Z DB2 E"PDPD;C:**

管理 —> 使用 XML Metadata Registry 管理 XML 元数据

更正 步骤 1 中有关显示注册表主页的位置的句子已更改为包括登录页面: 主页的"关于"部分中的信息也会显示在登录页面上。

#### **wb:T [XML Metadata Registry](http://publib.boulder.ibm.com/infocenter/db2help/index.jsp?topic=/com.ibm.db2.udb.xmr.doc/xmr/txrver02.htm) PDTstCf>XF**

#### **Z DB2 E"PDPD;C:**

管理 —> 使用 XML Metadata Registry 管理 XML 元数据 —> 控制 版本

更正 您必须具有对对象的完整访问权以启用版本控制。

## $E$  $\frac{1}{2}$   $\frac{1}{2}$  **[XML Metadata Registry](http://publib.boulder.ibm.com/infocenter/db2help/index.jsp?topic=/com.ibm.db2.udb.xmr.doc/xmr/cxracs03.htm)** 中的访问组

### **Z DB2 E"PDPD;C:**

管理 —> 使用 XML Metadata Registry 管理 XML 元数据 —> 管理 用户注册、对象访问和安全性

更正 必须具有对访问组的写访问权以在其中添加或除去成员。

## $\pm$ 题: 对用户或访问组禁用对 [XML Metadata Registry](http://publib.boulder.ibm.com/infocenter/db2help/index.jsp?topic=/com.ibm.db2.udb.xmr.doc/xmr/txrrevok.htm) 的访问权

#### **Z DB2 E"PDPD;C:**

管理 —> 使用 XML Metadata Registry 管理 XML 元数据 —> 管理 用户注册、对象访问和安全性

**更正 单击启用或禁用以**授予或撤销对 XML Metadata Registry 的访问权时, 更改会立即进行。如果是作为对其禁用访问权的用户登录的、则当您 单击禁用时将显示"登录"页面。否则, 您正在编辑的用户或访问组 的笔记本不会更改。

## **wb:T [XML Metadata Registry](http://publib.boulder.ibm.com/infocenter/db2help/index.jsp?topic=/com.ibm.db2.udb.xmr.doc/xmr/txrenarg.htm) tCT/"a**

### **Z DB2 E"PDPD;C:**

管理 —> 使用 XML Metadata Registry 管理 XML 元数据 —> 管理 用户注册、对象访问和安全性

**更正** 本主题表示**启用注册用户功能**链接在主页的"关于本注册表"部分 中,这是不正确的。如果未启用自动注册, 则该链接在主页的"使用 注册表"部分中。您可能需要在该部分中向下滚动才能看到该链接。

# **wb:T [XML Metadata Registry](http://publib.boulder.ibm.com/infocenter/db2help/index.jsp?topic=/com.ibm.db2.udb.xmr.doc/xmr/txrdsarg.htm) {CT/"a**

### **Z DB2 E"PDPD;C:**

管理 —> 使用 XML Metadata Registry 管理 XML 元数据 —> 管理 用户注册、对象访问和安全性

更正 本主题表示禁用注册用户功能链接在主页的"关于本注册表"部分 中,这是不正确的。如果启用了自动注册,则该链接在主页的"使用 注册表"部分中。您可能需要在该部分中向下滚动才能看到该链接。

# 开发

- 主题: 为什么开发包装器?
	- **Z DB2 E"PDPD;C:**
		- 开发 —>(包装器)与使用者数据源的连接 —> 开发包装器 概述
	- **更正** 在标题为"查询与胃部实验中结果大于 0.8 的分子类似的分子的请求标 识"的图中, 最后一行 E.MOLE\_ID 应为 E.MOLECULE ID。
- **wb:[|](http://publib.boulder.ibm.com/infocenter/db2help/index.jsp?topic=/com.ibm.db2.ii.doc/ad/cfswwp04.htm)0w\*"\$\_d**
	- **Z DB2 E"PDPD;C:**
		- 开发 —>(包装器)与使用者数据源的连接 —> 开发包装器 概述
	- |**更正 |** Windows 环境变量 %DB2PATH% 应为 %DB2TEMPDIR%,它表示用 来在 Windows 上指定临时目录路径的环境变量。
- **wb:[i](http://publib.boulder.ibm.com/infocenter/db2help/index.jsp?topic=/com.ibm.db2.ii.doc/ad/cfscqp01.htm)/f.DXFw**
	- **Z DB2 E"PDPD;C:**

开发 —>(包装器) 与使用者数据源的连接 —> 开发并编制包装器 —> 数据流概述 —> 进程的控制流

- **更正** 进程中引用的某些步骤编号不正确:
	- 步骤 10 应为: "该包装器确定数据源能否计算 Request Exp 表示 的头表达式的值。该包装器以递归方式在 Request\_Exp 树中按降序重 复步骤 9 (而不是步骤 12) 直到包装器作出决定。"
	- 步骤 12 应为: "对请求中的每个附加头表达式重复步骤 8-11 (而不 是步骤 9-12). "
	- 步骤 17 应为: "对请求中的每个附加谓词重复步骤 14-16 (而不是 步骤 15-17)。"
- **wb:9C [Web Service](http://publib.boulder.ibm.com/infocenter/db2help/index.jsp?topic=/com.ibm.db2.ii.doc/ad/ciiwsdqs.htm) a)LrD/,}]bi/**
	- **Z DB2 E"PDPD;C:**

开发 —> Web Service 和联合 Web 应用程序 —> 开发使用 Web Service 提供程序的应用程序 —> 使用动态数据库查询

更正 动态查询服务支持的函数应包括删除函数:

对于动态查询服务, 可在运行时动态构建并提交用于查询、插入、更 新和删除应用程序数据的查询并调用存储过程而不是运行在部署时预 定义的查询。

#### $\pm$ 题: 在 [Information Integrator](http://publib.boulder.ibm.com/infocenter/db2help/topic/com.ibm.db2.ii.doc/ad/tiiwxstp.htm) 中启动和停止用于 DB2 的应用程序服务器

**Z DB2 E"PDPD;C:**

开发 —> Web Service 和联合 Web 应用程序 —> 部署和测试 Web 应用程序

更正 可安装和配置 Web Service 提供程序、Web Service 提供程序应用程序 (包括 Web Service 提供程序样本)和 JDBC 提供程序, 并可通过使 用包括在 dxxworf.zip 文件的 \bin 目录中的脚本来启用和禁用对用于 DB2 的应用程序服务器的跟踪。用于 DB2 的应用程序服务器必须正在 运行。

先决条件

要在用于 DB2 通用数据库系统的应用程序服务器上安装和配置 Web Service 提供程序运行时, 请遵循主题 『安装或迁移 WORF 以将 WebSphere Application Server V5 或更新版本用于 Windows 和 UNIX 』 中的安装指示信息步骤 1 至 4。

可通过下列方式使用 worf\_eas\_admin.jacl 脚本:

• 在用于 DB2 的应用程序服务器上安装 Web Service 提供程序样本

下列示例假定您熟悉主题 『 在 WebSphere Application Server V5.1 或 更新版本上部署 WORF 示例以用于 Windows 和 UNIX 』 中所描述 的 Web Service 提供程序示例的部署。

– 可选: 使用以下命令安装由 Web Service 提供程序样本 Web 应 用程序使用的 JDBC 提供程序:

\$appserv\_install\_dir\bin\wsadmin.bat -f worf\_eas\_admin.jacl configureJDBC -name db2jdbc -**classpath** "C:\\SQLLIB\\java\\db2java.zip" -iClassName COM.ibm.db2.jdbc.app.DB2Driver

- 在 Windows 命令行中使用 \\ 或 / 作为目录定界符。
- 可选: 使用以下命令安装 Web Service 提供程序样本:

```
$appserv_install_dir\bin\wsadmin.bat -f worf_eas_admin.jacl
  installApp
  -warPath "C:\\worf\\lib\\axis-services.war"
  -contextRoot services
  -appName WorfAxis
```
在 Windows 命令行中使用 \\ 或 / 作为目录定界符。

# • 在用于 DB2 的应用程序服务器上安装用户创建的 Web Service 提 **)Lr Web &CLr**

可发出以下命令以安装并配置 Web Service 提供程序 Web 应用程 序:

– worf\_eas\_admin.jacl(使用下面六个可选关键字中的一个)

installApp <parameters>

- configureJDBC <parameters>
- uninstallApp <parameters>
- removeJDBC <parameters>
- enableTrace
- disableTrace

### **installApp**

安装基于下列参数的 Web 应用程序:

#### **warPath**

指向 Web 归档文件 (WAR) 程序包的路径。

#### **contextRoot**

在用于 DB2 的应用程序服务器中, 应用程序的上下 文根。

#### **appName**

在用于 DB2 的应用程序服务器中, 应用程序的名 称。该名称一定不能包含任何空白字符。

以下示例显示 installApp 方式:

\$appserv\_install\_dir\bin\wsadmin.bat -f worf\_eas\_admin.jacl installApp -warPath "C:\\My Files\\WORF\\axis-services.war" -contextRoot services -appName WorfAxis

在 Windows 命令行中使用 /\ 或 / 作为目录定界符。

#### **configureJDBC**

配置 JDBC 提供程序。下列参数是必需的:

name 在用于 DB2 的应用程序服务器中, JDBC 提供程序 的名称。

#### **classPath**

指向 JDBC 驱动程序的 Java™ 归档 (JAR) 包的 CLASSPATH

#### **iClassName**

实现类的名称。

以下示例显示 configureJDBC 方式:

\$appserv\_install\_dir\bin\wsadmin.bat -f worf\_eas\_admin.jacl configureJDBC -name db2jcc -classPath "C:\\SQLLIB\\java\\db2jcc.jar;

C:\\SQLLIB\\java\\db2jcc\_license\_cu.jar; C:\\SQLLIB\\java\\db2jcc\_license\_cisuz.jar"

-iClassName com.ibm.db2.jcc.DB2Driver

在 Windows 命令行中使用 \\ 或 / 作为目录定界符。

#### **uninstallApp** 方式

除去已安装的应用程序。必须提供用于 DB2 的应用程序服 务器中的应用程序名称, 如下例所示:

\$appserv\_install\_dir\bin\wsadmin.bat -f worf\_eas\_admin.jacl uninstallApp -appName WorfAxis

#### **removeJDBC**

除去 JDBC 提供程序。必须提供用于 DB2 的应用程序服务 器中的 JDBC 提供程序名称, 如下例所示:

\$appserv\_install\_dir\bin\wsadmin.bat -f worf\_eas\_admin.jacl removeJDBC -name db2jcc

#### **enableTrace**

对用于 DB2 的应用程序服务器启用跟踪。用于 DB2 的应 用程序服务器必须正在运行。以下示例启用跟踪:

\$appserv\_install\_dir\bin\wsadmin -f worf\_eas\_admin.jacl enableTrace

## **disableTrace**

对用于 DB2 的应用程序服务器禁用跟踪。用于 DB2 的应 用程序服务器必须正在运行。以下示例禁用跟踪:

\$appserv\_install\_dir\bin\wsadmin -f worf\_eas\_admin.jacl disableTrace

**wb:T DB2 Web Service a)Lr - [Apache Tomcat V4.0](http://publib.boulder.ibm.com/infocenter/db2help/index.jsp?topic=/com.ibm.db2.ii.doc/ad/tiiwstrc.htm) r|Bf>D Web**  $\overline{\text{E}}$  **D**<br>应用程序服务器启用跟踪

#### **Z DB2 E"PDPD;C:**

开发 -> Web Service 和联合 Web 应用程序 -> 部署和测试 Web 应用程序 —> 启用 Web Service 提供程序跟踪

更正 将跟踪信息的缺省级别指定为 INFO (而不是 DEBUG) 以使性能更 好。以下示例是正确的:

log4j.rootCategory=INFO, console, rollingFile

## **wb:[Web Service](http://publib.boulder.ibm.com/infocenter/db2help/topic/com.ibm.db2.ii.doc/ad/ciisoap1.htm) 9C\_/}**

#### **Z DB2 E"PDPD;C:**

开发 —> Web Service 和联合 Web 应用程序 —> 安装 Web Service 使用者

更正 不能通过 HTTPS 加密消息来保护 Web Service 使用者。

# **w{**

#### **wb:[\\_](http://publib.boulder.ibm.com/infocenter/db2help/index.jsp?topic=/com.ibm.db2.ii.doc/admin/rfpmqt04.htm)e/i/mDX(Z}]4D^F**

#### **Z DB2 E"PDPD;C:**

调整 —> 联合系统 —> 具体化查询表

**2 1**  $\overline{w}$  **2 in (** $\overline{w}$  **1 in in in in in in in in i** 

对于联合查询, 必须对 DB2 设计顾问程序命令 db2advis 指定 -u 选 项。如果未指定此选项, 则 DB2 设计顾问程序会建议仅刷新即时具体 化查询表。因为引用昵称的具体化查询表不支持即时刷新功能, 所以 DB2 设计顾问程序并未提供任何建议。

#### **2** 项增加(共3项)

如果 DB2 设计顾问程序提供的具体化杳询表建议不符合数据源的具体 化查询表限制, 则可创建具体化查询表, 但不能刷新它。要避免发生 这种情况,遵循 DB2 设计顾问程序为具体化查询表提供的建议,并确 保建议的具体化查询表定义对于数据源是可接受的。

#### $\hat{z}$  3 项增加 (共 3 项 )

在多分区环境中, DB2 设计顾问程序不提供涉及昵称的具体化查询表建 议。

# **参考**

主题: 包装器类

#### **Z DB2 E"PDPD;C:**

参考 -> API -> 包装器开发 Java API -> 包装器类

#### **|}**

#### 破坏方法

用途 破坏此包装器对象并释放与该对象相关联的所有资源。缺省实 现是不采取任何操作。联合服务器会在除去包装器对象之前调 用此方法、以使包装器可以释放分配的所有资源。要释放特定 于包装器的资源, 可在特定于包装器的子类 UnfencedGenericWrapper 和 FencedGenericWrapper 中实现此方 法。

语法

protected void destroy()

throws java.lang.Exception

**参数** 无。

**返回值** 无。

**抛出** 异常对象(如果处理失败)。

# **wb:[UnfencedWrapper](http://publib.boulder.ibm.com/infocenter/db2help/index.jsp?topic=/com.ibm.db2.ii.doc/ad/rwrjuwra.htm) `**

### **Z DB2 E"PDPD;C:**

参考 -> API -> 包装器开发 Java API -> 包装器类

#### **|}**

## getFencedWrapperClass 方法

用途 检索必须对包装器的防护部分装入的类的名称。类名被指定为 FENCED\_WRAPPER\_CLASS 包装器选项的值。

### 语法

public final java.lang.String getFencedWrapperClass(WrapperInfo wrapperInfo)throws WrapperException

# 参数

#### **wrapperInfo**

存储包装器目录信息的 WrapperInfo 对象。

- **返回值 FencedWrapper** 子类的名称或空(如果未指定类名)。
- **抛出 WrapperException 对象(如果处理失败)。**
- 主题: 昵称类

## **Z DB2 E"PDPD;C:**

参考 –> API –> 包装器开发 Java API –> 昵称类 –> 昵称类

# **|}**

# **F5=(**

用途 破坏此呢称对象并释放与该对象相关联的所有资源。缺省实现 是不采取任何操作。联合服务器会在除去昵称对象之前调用此 方法, 以使包装器可以释放分配的所有资源。如果需要释放特 定于包装器的资源, 可在特定于包装器的子类 **UnfencedGenericNickname** 和 FencedGenericNickname 中实现此方法。

#### 语法

protected void destroy()

throws java.lang.Exception

- 参数 无。
- **返回值** 无
- **抛出** 异常对象(如果处理失败)。
- **wb:[RemoteUser](http://publib.boulder.ibm.com/infocenter/db2help/index.jsp?topic=/com.ibm.db2.ii.doc/ad/rwrjrusr.htm) `**

#### **Z DB2 E"PDPD;C:**

参考 -> API -> 包装器开发 Java API -> 用户类 -> RemoteUser 类

**|}**

# 破坏方法

用途 破坏此用户映射对象并释放与该对象相关联的所有资源。缺省 实现是不采取任何操作。联合服务器会在除去用户映射对象之 前调用此方法, 以使包装器可以释放分配的所有资源。如果需 要释放特定于包装器的资源,可在特定于包装器的子类 UnfencedGenericNickname 和 FencedGenericNickname 中实现此方法。

```
语法
```

```
protected void destroy()
```
throws java.lang.Exception

参数 无。

**返回值** 无。

- **抛出** 异常对象(如果处理失败)。
- 主题: 服务器类
	- **Z DB2 E"PDPD;C:**

**|}**

# 破坏方法

用涂 破坏此服务器对象并释放与该对象相关联的所有资源。缺省实 现是不采取任何操作。联合服务器会在除去服务器对象之前调 用此方法, 以使包装器可以释放分配的所有资源。如果需要释 放特定于包装器的资源,可在特定于包装器的子类 **UnfencedGenericNickname** 和 FencedGenericNickname 中实现此方法。

#### 语法

protected void destroy()

throws java.lang.Exception

- 参数<br>
- **返回值** 无。
- **抛出** 异常对象(如果处理失败)。
- **wb:[asntrep](http://publib.boulder.ibm.com/infocenter/db2help/index.jsp?topic=/com.ibm.db2.ii.doc/admin/rqrsc009.htm):^44mk?jm.dDnp**

#### **Z DB2 E"PDPD;C:**

参考 -> 命令 -> Q 复制和事件发布命令

# **|}**

下列示例显示如何使用 asntrep 命令。

**>} 1**

参考 -> API -> 包装器开发 Java API -> 服务器类 -> 服务器类

在 Q 复制中, 要使在名为 source\_db 的 Q Capture 服务器 (Q Capture 模式为 asn)上的名为 my\_qsub 的 Q 预订中指定的源表与目标表同步 (源表与目标表之间的差别存储在表 q diff table 中):

```
asntrep DB=source_db SCHEMA=asn
WHERE="subname = \frac{1}{\pi}" my qsub'" DIFF=q diff table
```
# **>} 2**

在 SQL 复制中, 要使在名为 apply\_db 的 Apply 控制服务器 (Apply 模式为 asn)上名为 my\_set 的预订集(目标表名为 trg\_table)中指定 的源表与目标表同步(源表与目标表之间的差别存储在表 sql\_diff\_table 中):

```
asntrep DB=apply_db SCHEMA=asn WHERE="set_name = 'my_set'
 and target table = 'trg table'" DIFF=sqT diff table
```
# 新增文档

以下主题将添加至 《DB2 Information Integrator 安装指南》。

# **Z53O20 IBM Tivoli License Manager(ITLM)D~**

当安装 DB2 Information Integrator Advanced Edition 或 DB2 Information Integrator Advanced Edition Unlimited 时, 在注册产品许可证密钥之后, IBM Tivoli<sup>®</sup> License Manager (ITLM) 文件被添加至系统并重命名。如果在系统上未成功安装 ITLM 文件, 必须手工安装该文件。

安装该文件后, ITLM 文件会从 db2ii080200.sys 重命名为下列其中一个文件名, 这取决 于您所使用的版本和操作系统。

| 操作系统           |                    | Advanced Edition ITLM 文件 Advanced Edition Unlimited |  |
|----------------|--------------------|-----------------------------------------------------|--|
|                | 名                  | ITLM 文件名                                            |  |
| <b>AIX</b>     | db2iiaex080200.sys | db2iiuex080200.sys                                  |  |
| Linux          | db2iiael080200.sys | db2iiuel080200.sys                                  |  |
| $HP-UX$        | db2iiaeh080200.sys | db2iiueh080200.sys                                  |  |
| <b>Solaris</b> | db2iiaes080200.sys | db2iiues080200.sys                                  |  |
| Windows        | db2iiaew080200.sys | db2iiuew080200.sys                                  |  |

表 13. DB2 Information Integrator ITLM 文件的文件名表

# **}L**

要在系统上安装 db2ii080200.sys ITLM 文件, 将 <prod\_cd>\license\db2ii080200.sys 复 制至下列其中一个目录,并将其重命名为表 13 中对应您所使用的版本和操作系统的名 称。<prod\_cd> 是 DB2 Information Integrator 产品 CD 的根级别。

## **Windows**

x:\Program Files\IBM\DB2InformationIntegrator\V8\

- x 是安装 DB2 Information Integrator 的驱动器。
- **UNIX** /opt/IBM/DB2InformationIntegrator/V8/

# **声明**

本信息是为在美国提供的产品和服务编写的。IBM 可能在其他国家或地区不提供本文档 中讨论的产品、服务或功能特性。有关您当前所在区域的产品和服务的信息,请向您 当地的 IBM 代表咨询。任何对 IBM 产品、程序或服务的引用并非意在明示或暗示只 能使用 IBM 的产品、程序或服务。只要不侵犯 IBM 的知识产权,任何同等功能的产 品、程序或服务、都可以代替 IBM 产品、程序或服务。但是、评估和验证任何非 IBM 产品、程序或服务, 则由用户自行负责。

IBM 公司可能已拥有或正在申请与本文档内容有关的各项专利。提供本文档并未授予用 户使用这些专利的任何许可。您可以用书面方式将许可查询寄往:

IBM Director of Licensing IBM Corporation North Castle Drive Armonk, NY 10504-1785 U.S.A.

有关双字节(DBCS)信息的许可查询,请与您所在国家或地区的 IBM 知识产权部门联 系, 或用书面方式将查询寄往:

IBM World Trade Asia Corporation Licensing 2-31 Roppongi 3-chome, Minato-ku Tokyo 106-0032, Japan

本条款不适用英国或任何这样的条款与当地法律不一致的国家或地区: International Business Machines Corporation "按现状"提供本出版物,不附有任何种类的(无论是明 示的还是暗含的)保证,包括但不限于暗含的有关非侵权、适销和适用于某种特定用 途的保证。某些国家或地区在某些交易中不允许免除明示或暗含的保证。因此,本条 款可能不适用于您。

本信息中可能包含技术方面不够准确的地方或印刷错误。此处的信息将定期更改;这 些更改将编入本资料的新版本中。IBM 可以随时对本资料中描述的产品和/或程序进行 改进和 / 或更改, 而不另行通知。

本信息中对非 IBM Web 站点的任何引用都只是为了方便起见才提供的, 不以任何方式 充当对那些 Web 站点的保证。那些 Web 站点中的资料不是 IBM 产品资料的一部分, 使用那些 Web 站点带来的风险将由您自行承担。

IBM 可以按它认为适当的任何方式使用或分发您所提供的任何信息而无须对您承担任何 责任。

本程序的被许可方如果要了解有关程序的信息以达到如下目的: (i) 允许在独立创建 的程序和其他程序(包括本程序)之间进行信息交换, 以及(ii)允许对已经交换的信 息进行相互使用, 请与下列地址联系:

IBM Corporation J46A/G4 555 Bailey Avenue San Jose, CA 95141-1003 U.S.A.

只要遵守适当的条件和条款,包括某些情形下的一定数量的付费,都可获得这方面的 信息。

本资料中描述的许可程序及其所有可用的许可资料均由 IBM 依据 IBM 客户协议、IBM 国际软件许可协议或任何同等协议中的条款提供。

此处包含的任何性能数据都是在受控环境中测得的。因此、在其他操作环境中获得的 数据可能会有明显的不同。有些测量可能是在开发级的系统上进行的,因此不保证与 一般可用系统上进行的测量结果相同。此外,有些测量是通过推算而估计的,实际结 果可能会有差异。本文档的用户应当验证其特定环境的适用数据。

涉及非 IBM 产品的信息可从这些产品的供应商、其出版说明或其他可公开获得的资料 中获取。IBM 没有对这些产品进行测试,也无法确认其性能的精确性、兼容性或任何其 他关于非 IBM 产品的声明。有关非 IBM 产品性能的问题应当向这些产品的供应商提 出。

所有关于 IBM 未来方向或意向的声明都可随时更改或收回,而不另行通知,它们仅仅 表示了目标和意愿而已。

本信息包含日常商业运作所使用的数据和报表的示例。为了尽可能全面地说明这些数 据和报表、这些示例包括个人、公司、品牌和产品的名称。所有这些名称都是虚构 的,如与实际商业企业所使用的名称和地址有任何雷同,纯属巧合。

版权许可:

本信息包括源语言形式的样本应用程序、这些样本说明不同操作平台上的编程方法。 如果是为按照在编写样本程序的操作平台上的应用程序编程接口(API)进行应用程序 的开发、使用、经销或分发为目的, 您可以任何形式对这些样本程序进行复制、修 改、分发、而无须向 IBM 付费。这些示例并未在所有条件下作全面测试。因此、IBM 不能担保或暗示这些程序的可靠性、可维护性或功能。

凡这些样本程序的每份拷贝或其任何部分或任何衍生产品、都必须包括如下版权声 w:

©(贵公司的名称)(年)。此部分代码是根据 IBM 公司的样本程序衍生出来的。样本 程序。© Copyright IBM Corp. (输入年份)。All rights reserved.

如果您正以软拷贝格式查看本信息, 图片和彩色图例可能无法显示。

# <u>商标</u>

下列各项是 International Business Machines Corporation 在美国和 / 或其他国家或地区 的商标:

AIX DataJoiner D<sub>B2</sub> DB2 Connect DB2 Universal Database
developerWorks DRDA IBM Informix iSeries Lotus MVS OS/390 Tivoli WebSphere z/OS

下列各项是其他公司的商标或注册商标:

Java 和所有基于 Java 的商标是 Sun Microsystems, Inc. 在美国和 / 或其他国家或地区 的商标。

Linux 是 Linus Torvalds 在美国和 / 或其他国家或地区的商标。

Microsoft 和 Windows 是 Microsoft Corporation 在美国和 / 或其他国家或地区的商标。

UNIX 是 The Open Group 在美国和其他国家或地区的注册商标。

其他公司、产品或服务名称可能是其他公司的商标或服务标记。

## **k** 5 **IBM** 联系

在中国, 请致电下列其中一个号码以与 IBM 联系:

- 800-810-1818 或 (010) 84981188 分机 5017, 可获得售前客户服务;
- 800-810-1818 或 (010) 84981188 分机 5151, 可获得售前客户服务;
- 800-810-1818 或 (010) 84981188 分机 5200, 可获得售后客户服务;

要查找您所在国家或地区的 IBM 营业处, 可在访问 IBM 全球联系人目录 (Directory of Worldwide Contacts), 网址为: [www.ibm.com/planetwide](http://www.ibm.com/planetwide).

## 产品信息

有关 DB2 Information Integrator 的信息可通过万维网获取, 网址为: http://www-900.ibm.com/cn/software/db2/.

此站点包含有关 DB2 产品家族、DB2 解决方案、技术前沿与趋势、DB2 服务、成功 案例、市场活动、培训与认证、DB2 开发者园地、合作伙伴、下载中心、资料库、第三 方分析报告、殊荣与奖项、DB2 新闻以及如何购买 DB2 的最新信息。

## 提供对文档的意见

您的反馈有助于 IBM 提供高质量的信息。请发送您对本书或其他 DB2 Information Integrator 文档的任何意见。可以使用下列任何一种方法提出意见:

- 使用 [www.ibm.com/software/data/rcf](http://www.ibm.com/software/data/rcf/) 上的在线读者意见表发送您的意见。
- 通过电子邮件将您的意见发送至 ctscrcf@cn.ibm.com。确保包括产品的名称、产品的 版本号和书籍的名称及部件号(如果适用的话)。如果您对特定文本有意见, 请包括 此文本的位置(例如, 标题、表号或页码)。

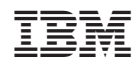

中国印刷